Львівський національний університет імені Івана Франка

Фізичний факультет

Кафедра експериментальної фізики

**Магістерська робота**

**на тему:**

**«Система управління монохроматором** 

**на базі платформи Arduino»**

 Виконав студент ІІ курсу групи Фзф-62 спеціальності «Фізика та астрономія» Ткачук О. С. Керівник: проф. Вістовський В. В. Рецензент: доц. Бовгира О.В

#### **Вступ**

Сучасні електронні пристрої, які використовуються у різних галузях науки і техніки, здебільшого містять інтегральні схеми, що підвищує надійність приладу та знижує його вартість порівняно з використанням дискретних напівпровідникових елементів. Окрім цього зменшення розмірів і ваги пристрою розширює межі його практичного застосування. Різноманітність інтегральних схем на сьогодні випускаються такими компаніями як Microchip, On Semiconductor, Texas Instrument, Analog Device, Linear Technology та багато інші, які є лідерами на світовому ринку. Одними з інтегральних мікросхем, які здатні виконувати різноманітні функції є мікроконтролери. Сьогодні стрімко розвиваються інформаційні і комп'ютерні технології, що дозволяє створювати автоматизовані технологічні лінії, якими можна керувати з допомогою комп'ютера. Одним з вузлів, що забезпечує взаємозв'язок комп'ютера з периферійним пристроєм є мікроконтролер. Для використання мікроконтролера у вузлах електроніки необхідно написати програмний код для реалізації тієї чи іншої задачі. Програмне налаштування параметрів мікроконтролера дозволяє керувати функцією відповідного пристрою без зміни параметрів електричної схеми, що є важливим фактором надійності пристрою в цілому. Одним з можливих застосувань мікроконтролерів є автоматизація фізичного експерименту, що дозволяє проводити вимірювання фізичних величин і передавати дані на комп'ютер.

# **Зміст**

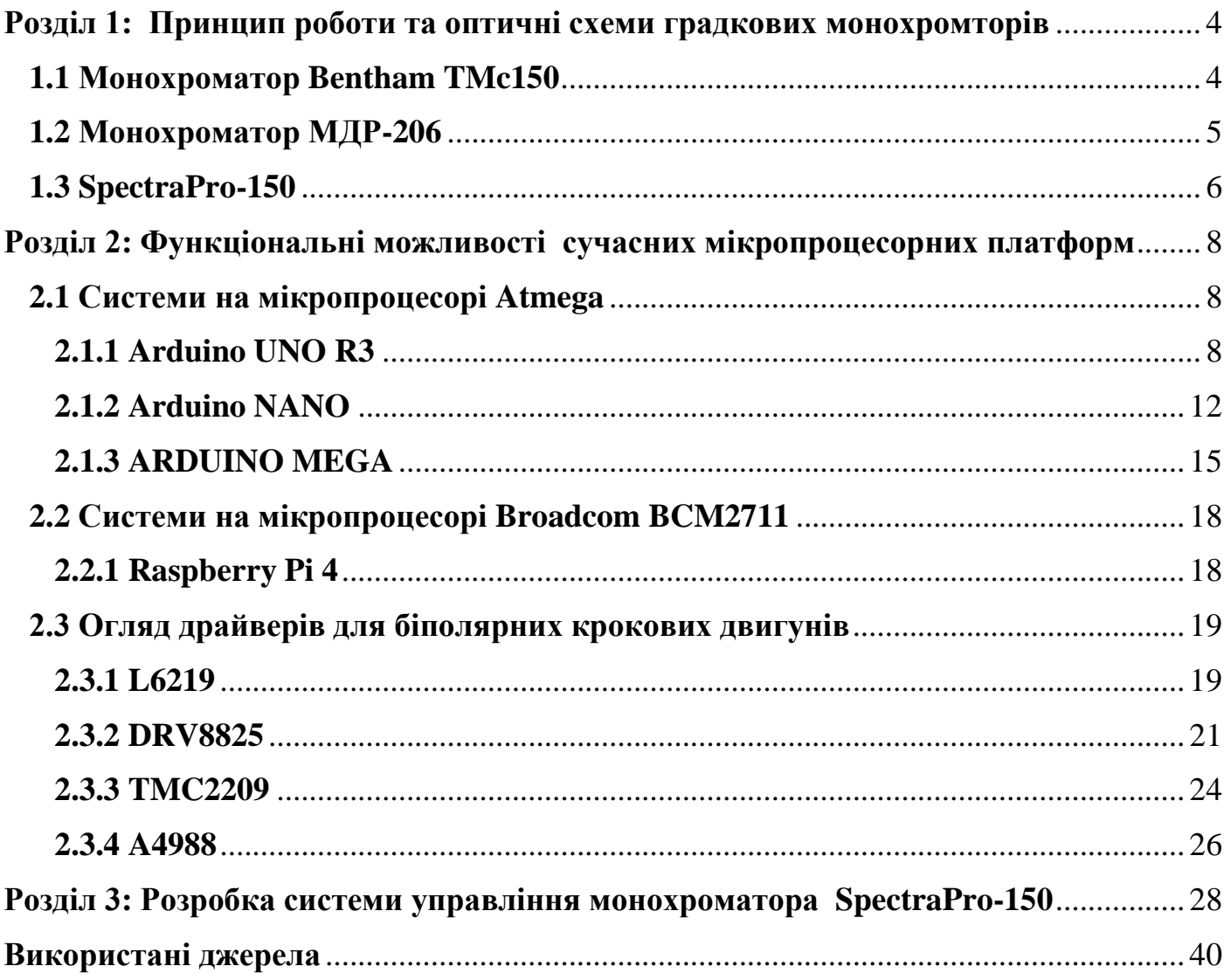

## <span id="page-3-1"></span><span id="page-3-0"></span>**Розділ 1: Принцип роботи та оптичні схеми градкових монохромторів**

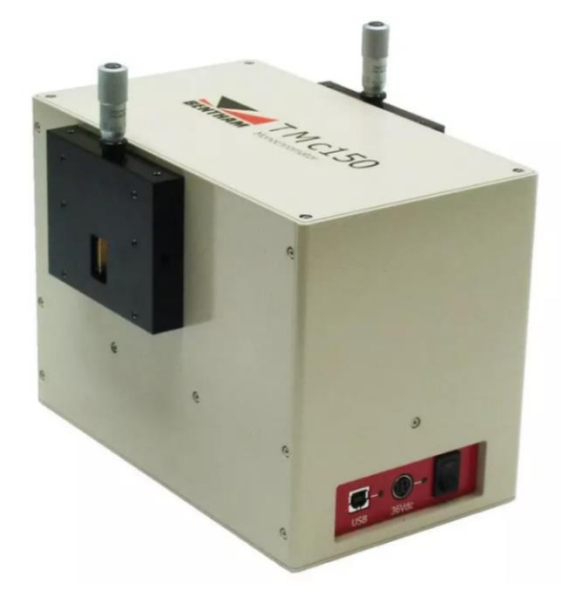

### **1.1 Монохроматор Bentham TMc150**

Рис.1 Зовнішній вигляд Bentham TMc150

Займаючи не великі розміри монохроматор TMc150 має двохпозиційну турель з однією або двома дифракційними градками,три типи щілин на вибір, та моторизований механізм зміни 6-ти оптичних фільтрів розташованих усередині приладу на вхідному порті. Керувати ним можна через USB порт.

## **Характеристики**

*Таблиця 1*

Оптична система

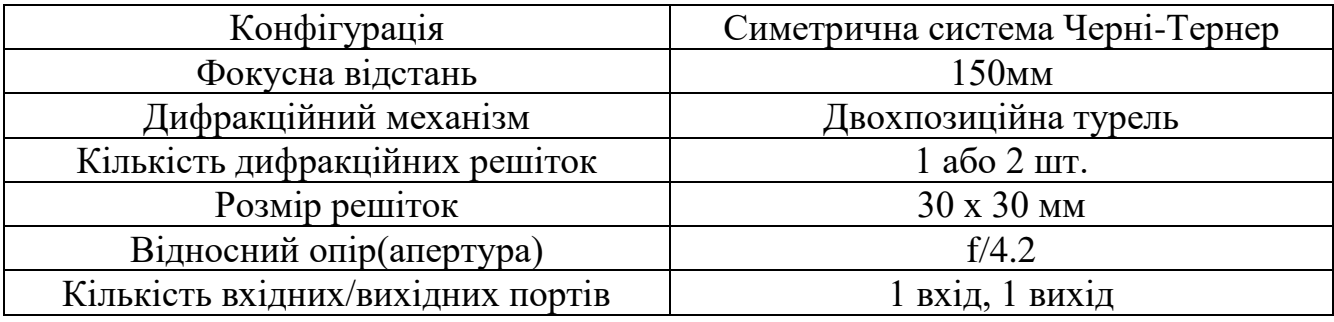

*Таблиця 2*

### Оптомеханічна система

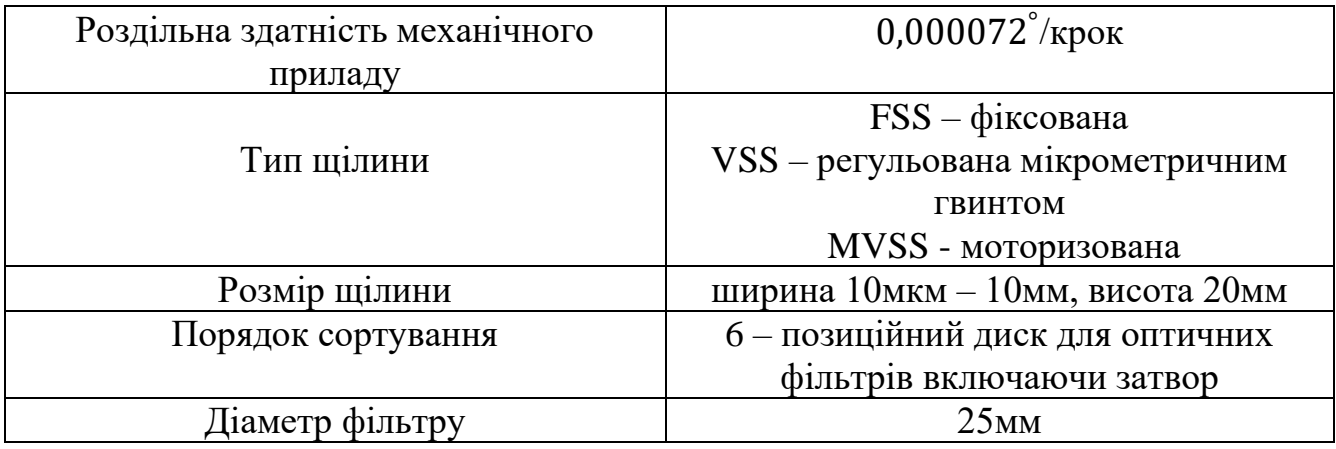

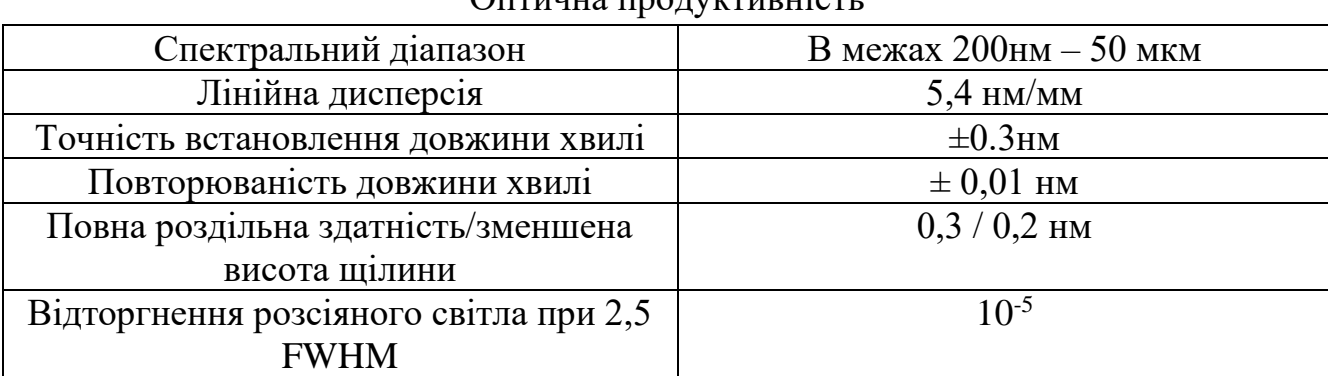

Оптинна продуктивність

## **1.2 Монохроматор МДР-206**

<span id="page-4-0"></span>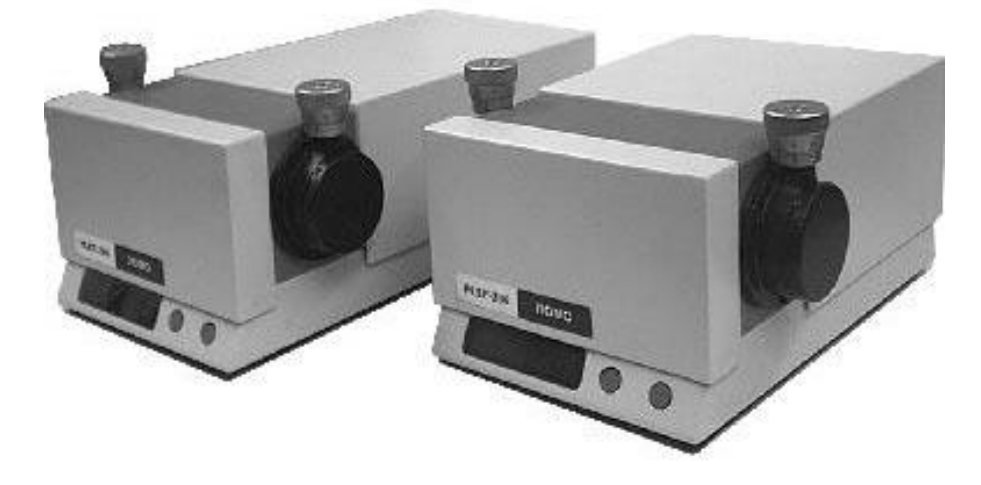

Рис.2 Зовнішній вигляд МДР-206

Монохроматор МДР-206 призначений для використання як джерело монохроматичного випромінювання в спектральному діапазоні від 190 до 5000 нм. Монохроматори можуть оснащуватися додатковими пристроями, що розширюють можливості у вирішенні науково-дослідних завдань. У тому числі: джерелами світла, фотоприймачами, туреллю автоматичного перемикання фільтрів, узгодженим дзеркальним конденсором тощо. Вбудований в монохроматор мікропроцесорний контролер забезпечує автоматичну установку будь-якої заданої довжини хвилі в робочому спектральному діапазоні.

### **Характеристики**

*Таблиця 4*

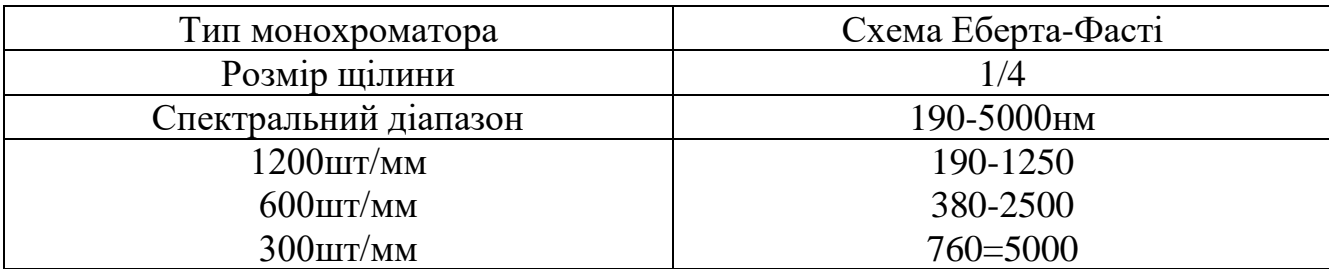

*Таблиця 3*

# **1.3 SpectraPro-150**

<span id="page-5-0"></span>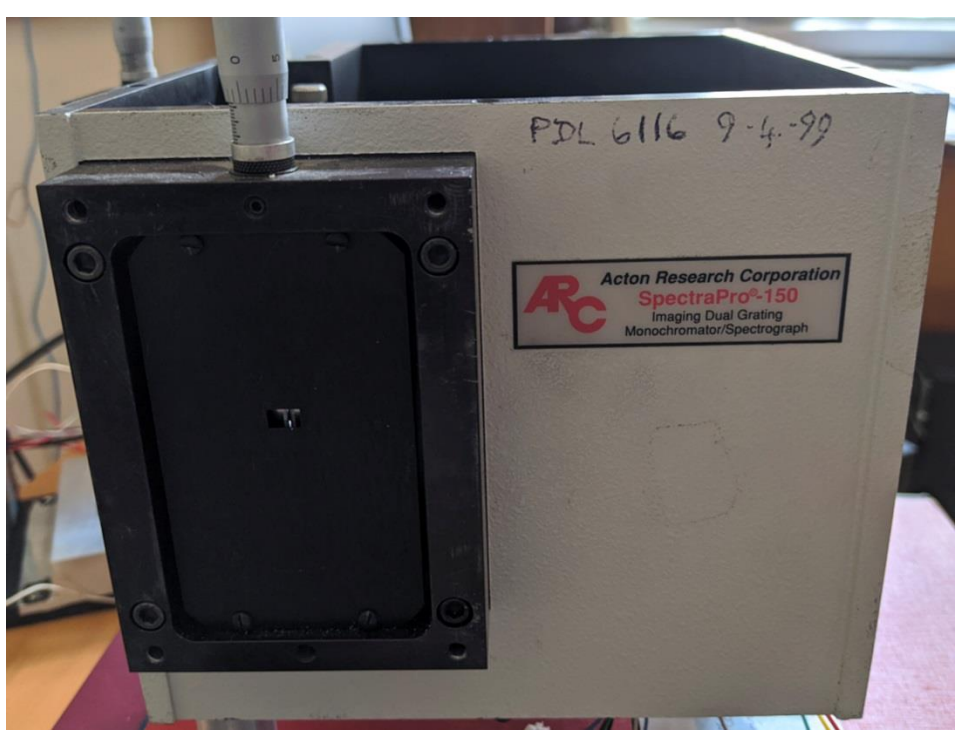

Рис.3 Зовнішній вигляд SpectraPro-150

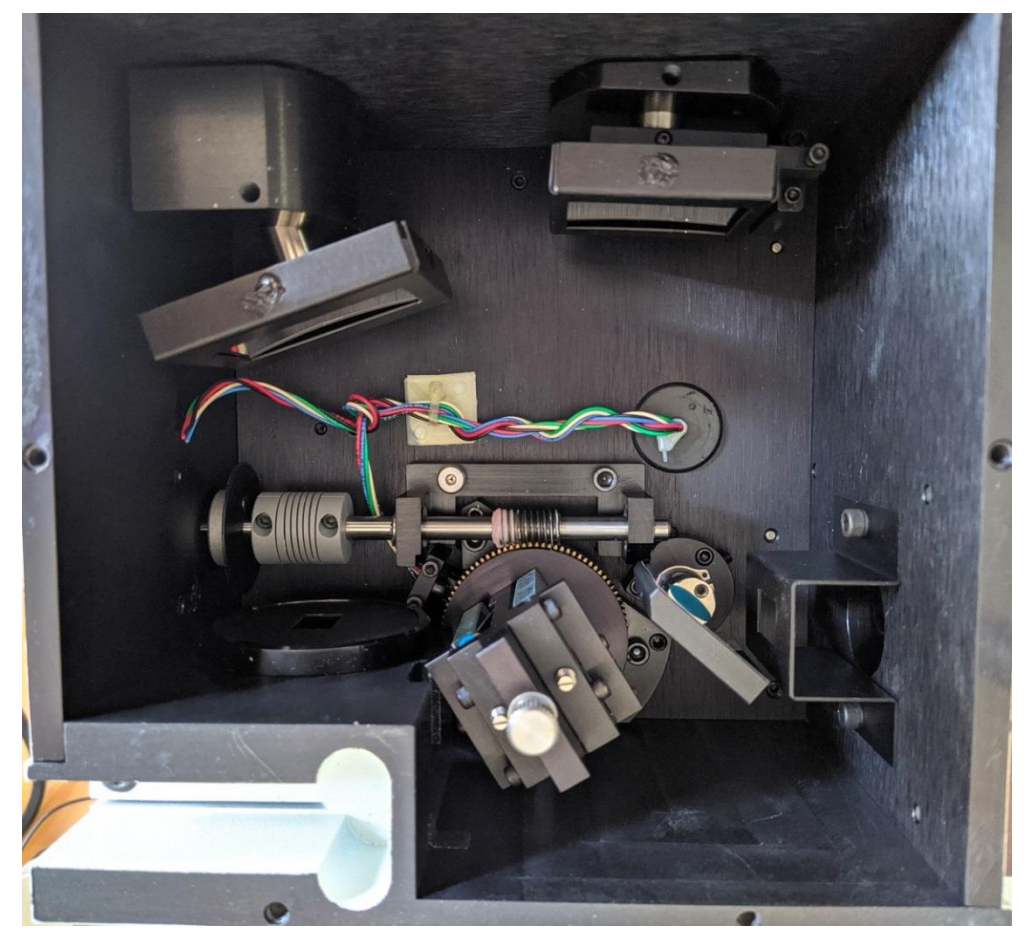

Рис.4 Вигляд з верху

### **Характеристики**

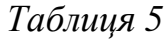

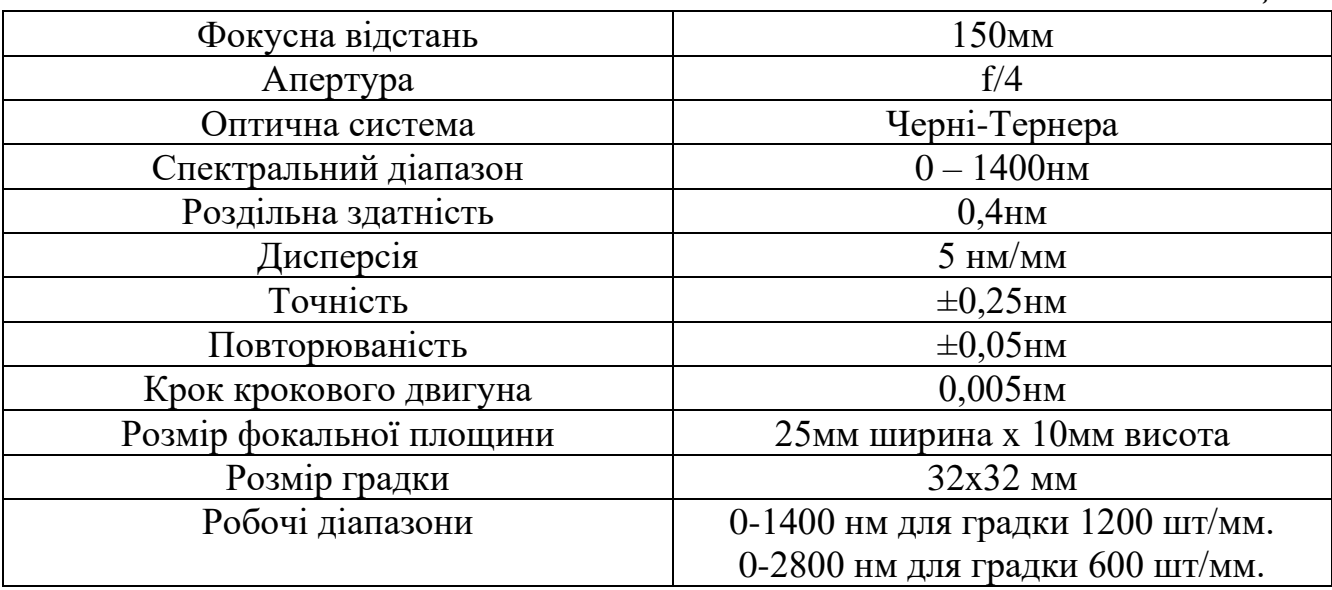

Монохроматор SpectraPro-150 двох градковий монохроматор який має компактний розмір. Маючи можливість підключення до комп'ютера можна керувати його градками посилаючи сигнал на кроковий двигун. Сам прилад працює за оптичною системою Черні-Тернера, яка розкладає вхідне світло на декілька порядків. Присутня можливість в ручну керувати розмірами вхідної та вихідної щілини

## <span id="page-7-1"></span><span id="page-7-0"></span>**Розділ 2: Функціональні можливості сучасних мікропроцесорних платформ**

## **2.1 Системи на мікропроцесорі Atmega**

## **2.1.1 Arduino UNO R3**

## <span id="page-7-2"></span>**Зовнішній вигляд та характеристики**

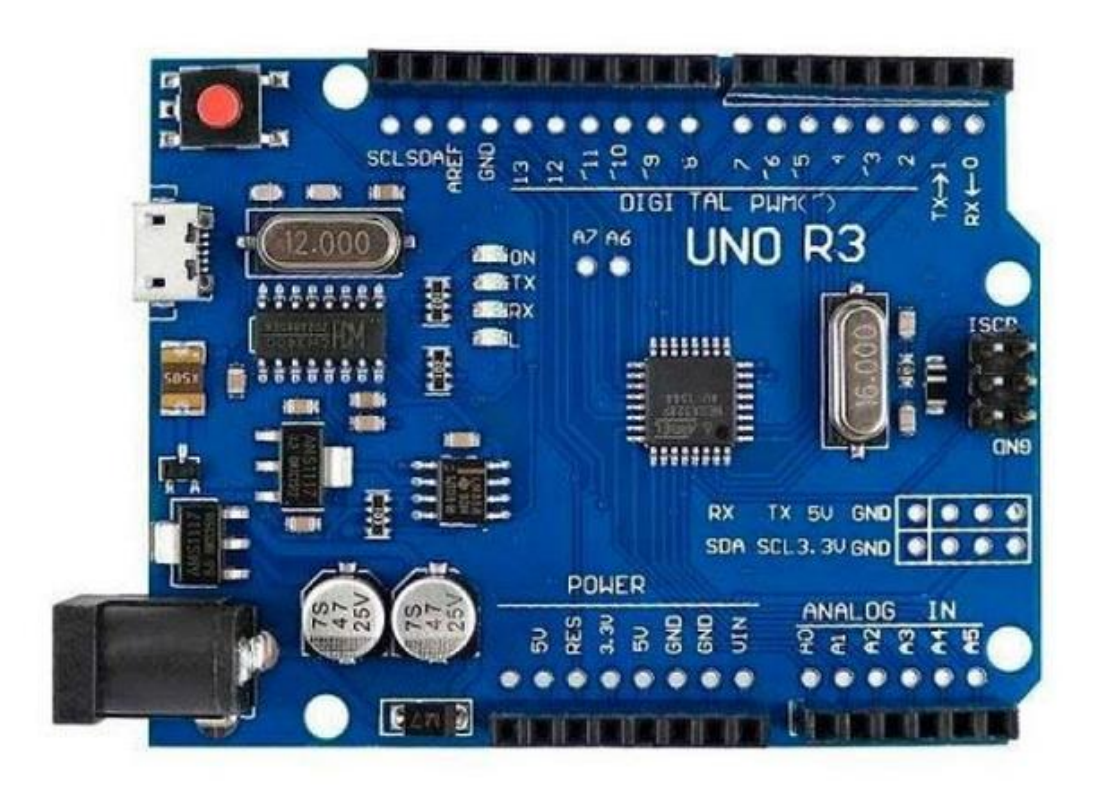

Рис.5. Зовнішній вигляд Arduino UNO R3

Контролер UNO R3 побудований на мікропроцесорі ATmega328, які дає нам такі можливості для роботи з ним:

- 14 цифрових входів виводів ( 6 з яких підтримують режим ШИМ модуляції).
- 6 аналогових входів.
- Частоту 12 Мгц.
- USB порт.
- Роз'єм для програмування.
- Кнопку скидання.

9

## **Характеристики**

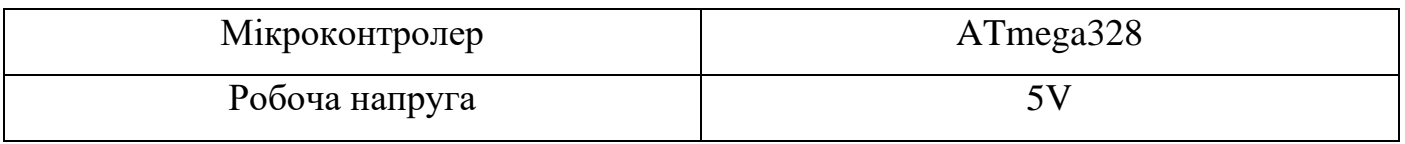

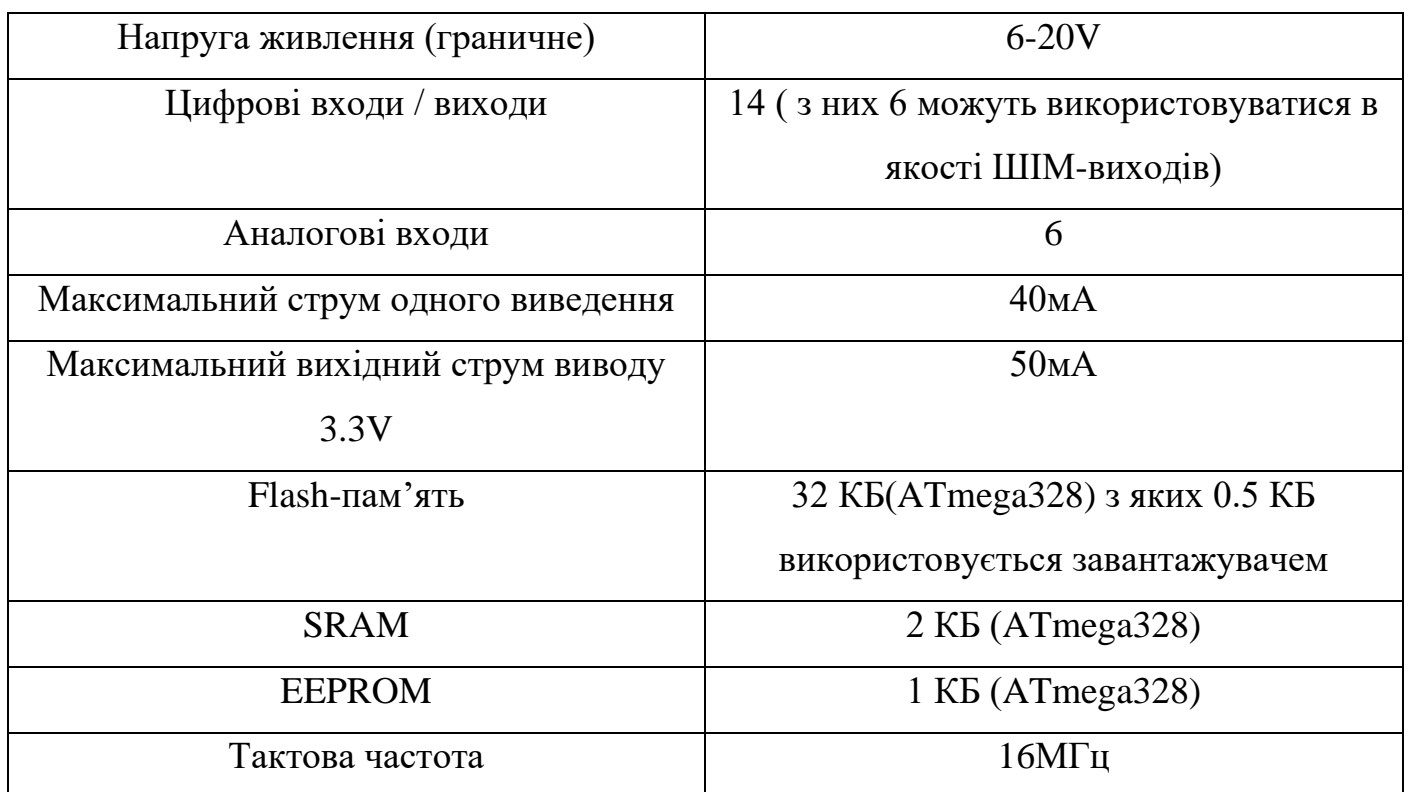

### **Додаткові можливості**

- **Послідовний інтерфейс:** виходи 0 (Rx) та 1 (Tx) використовуються для прийому і передачі послідовних даних логічного рівня TTL. Ці виводи підключені до виходів передачі даних мікросхеми ATmega328, використовуючи USB-UART.
- **Зовнішні переривання:** виходи 2 і 3, можуть бути використані як входи зовнішніх переривань, Програмно можуть бути установлені на переривання на низькому рівні.
- **ШИМ виходи:** 3, 5, 6, 9, 10, 11 можуть працювати в режимі з розширенням 8 розрядів.
- **Світлодіод:** 13 ніжка, світиться при високому рівні сигналу на виході.
- **AREF:** Опорна напруга АЦП мікроконтролера.
- **RESET:** Низький рівень на цьому виході викликає скидання мікроконтролера.

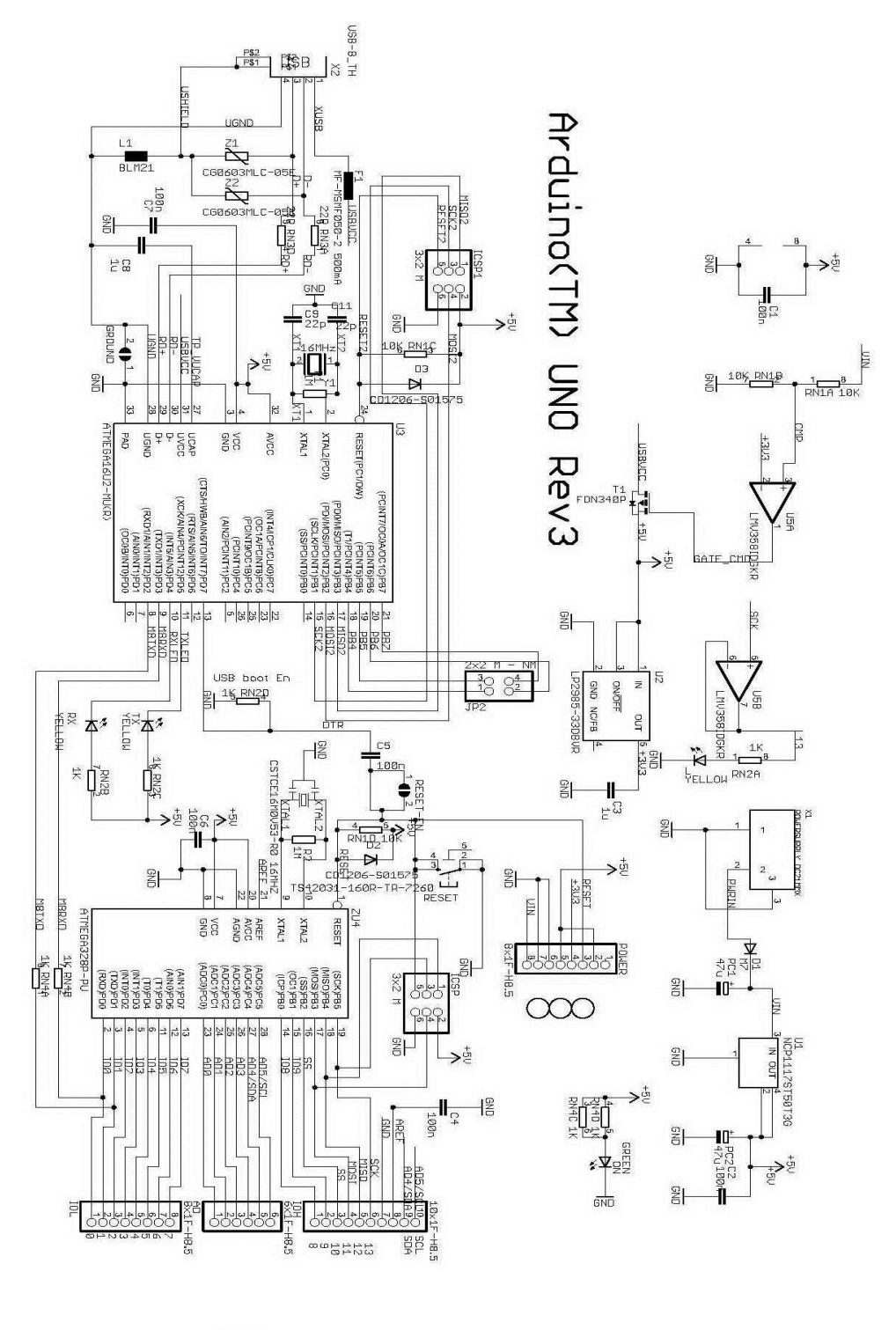

## **Схема Arduino UNO R3**

 $\frac{2}{\text{RMS}}\frac{1}{22R}$ <br>  $\frac{3}{\text{RMS}}\frac{6}{22R}$ 

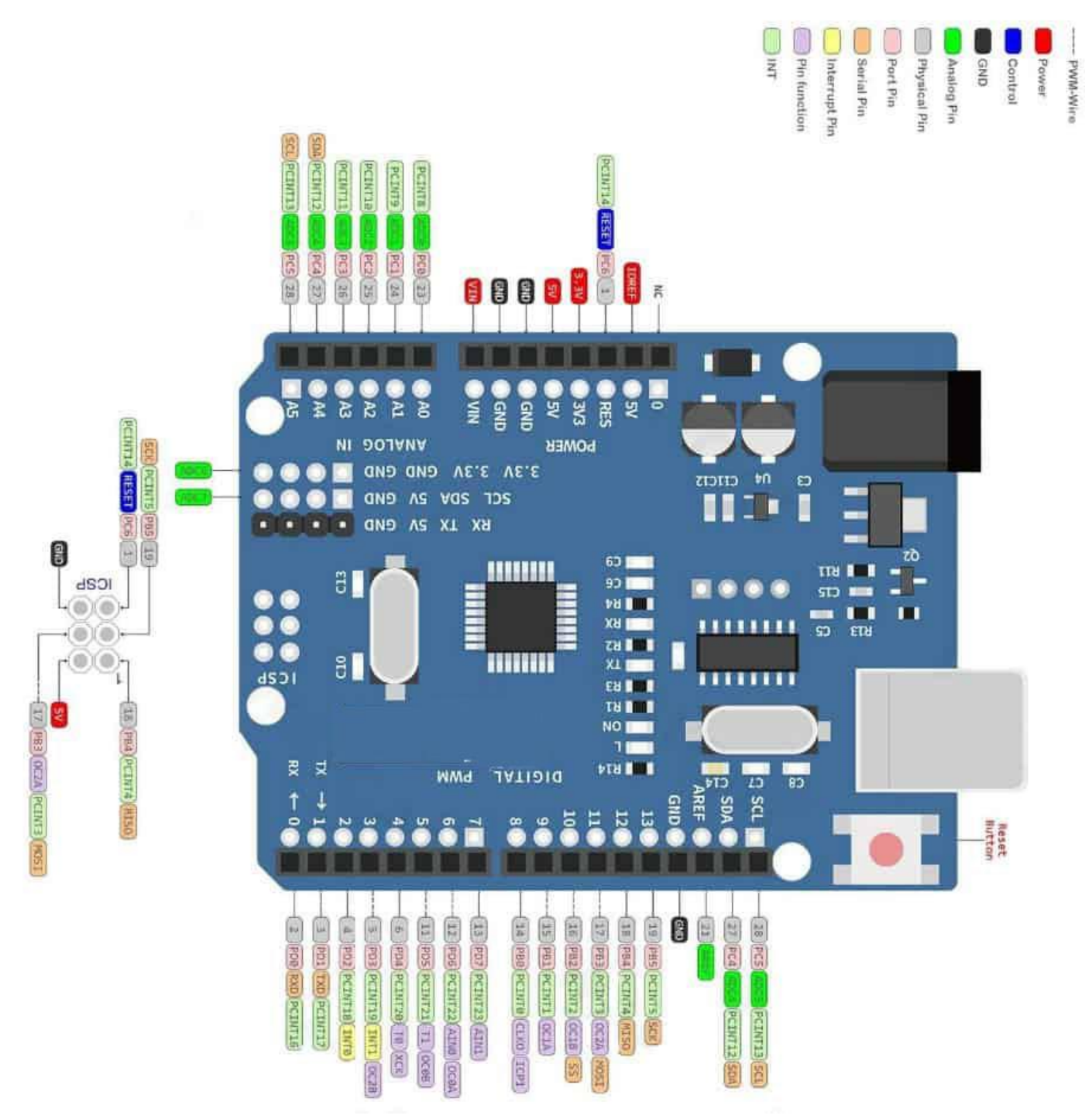

Рис.7. Розпіновка контактів контролера

# **2.1.2 Arduino NANO**

## **Зовнішній вигляд та характеристики**

<span id="page-11-0"></span>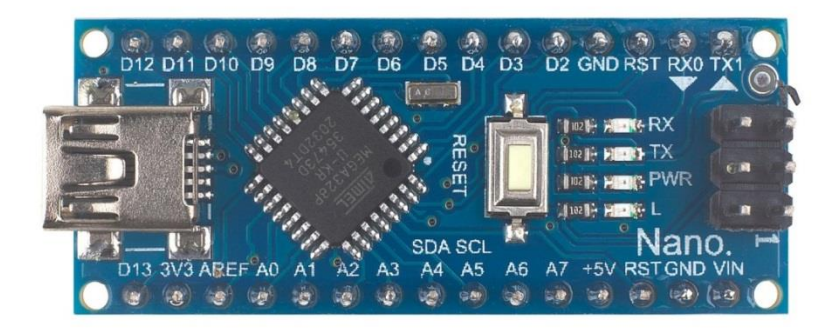

Рис.8. Зовнішній вигляд Arduino NANO

*Таблиця 7*

# **Характеристики**

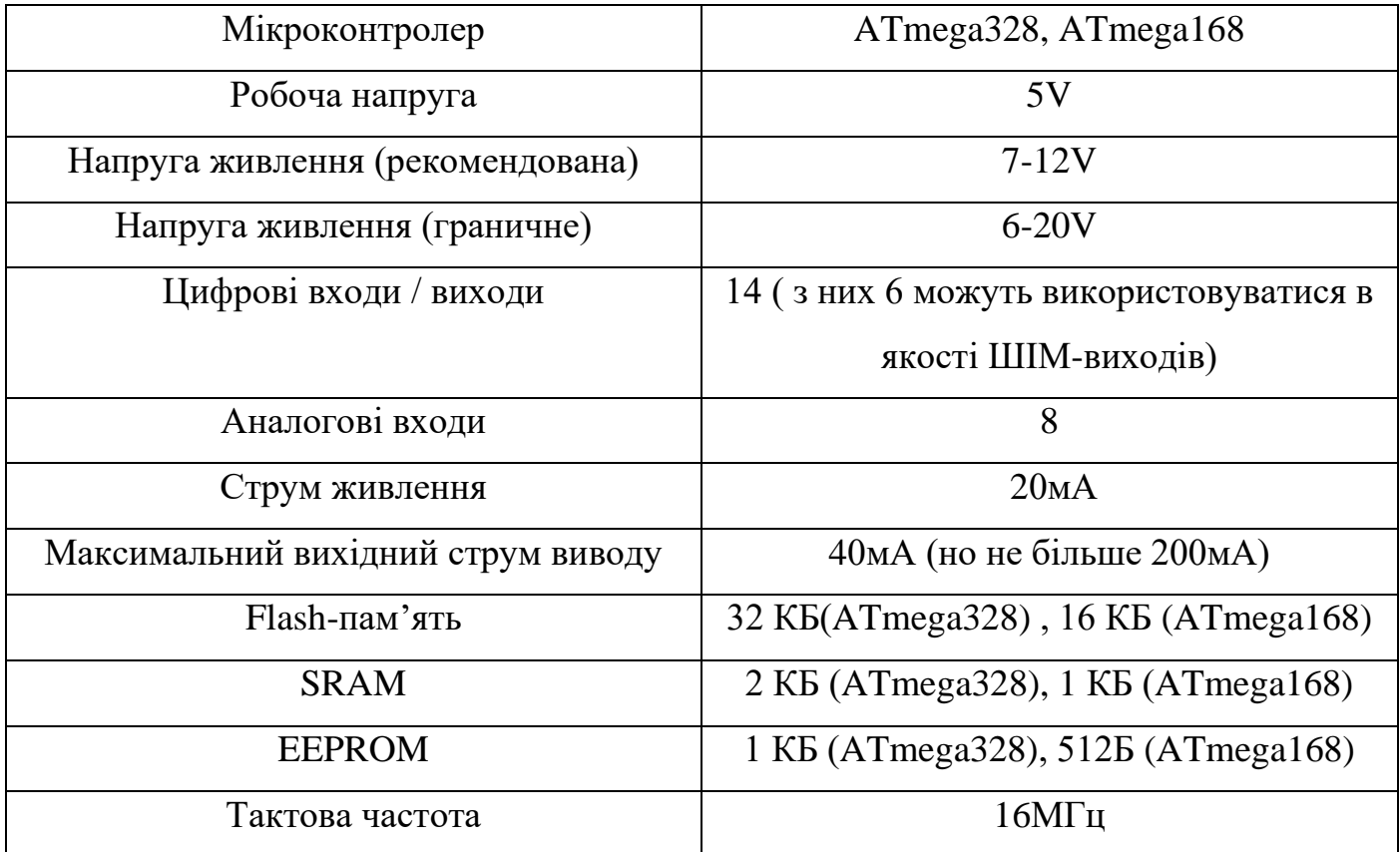

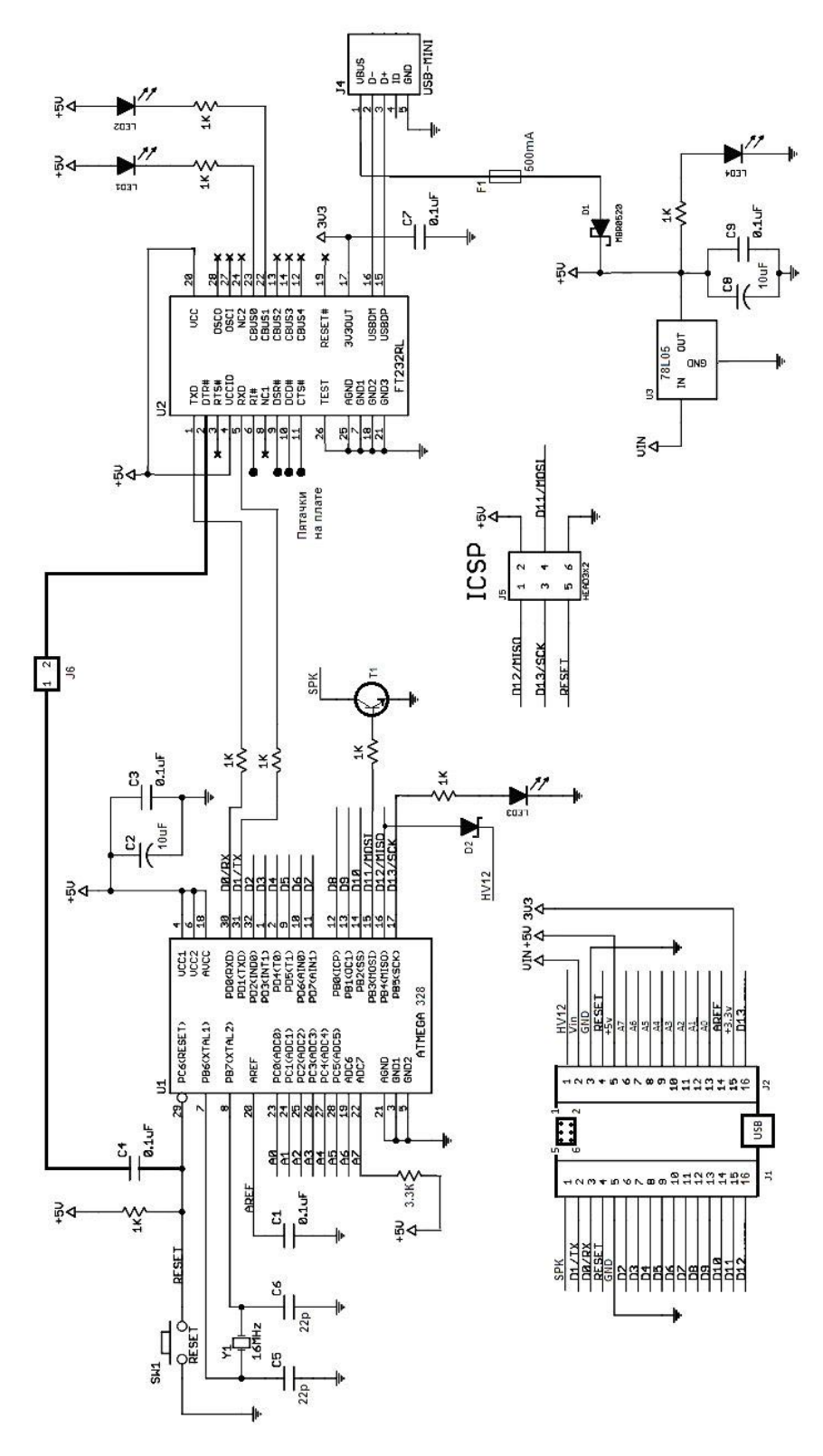

Рис.9. Схематичне зображення Arduino NANO

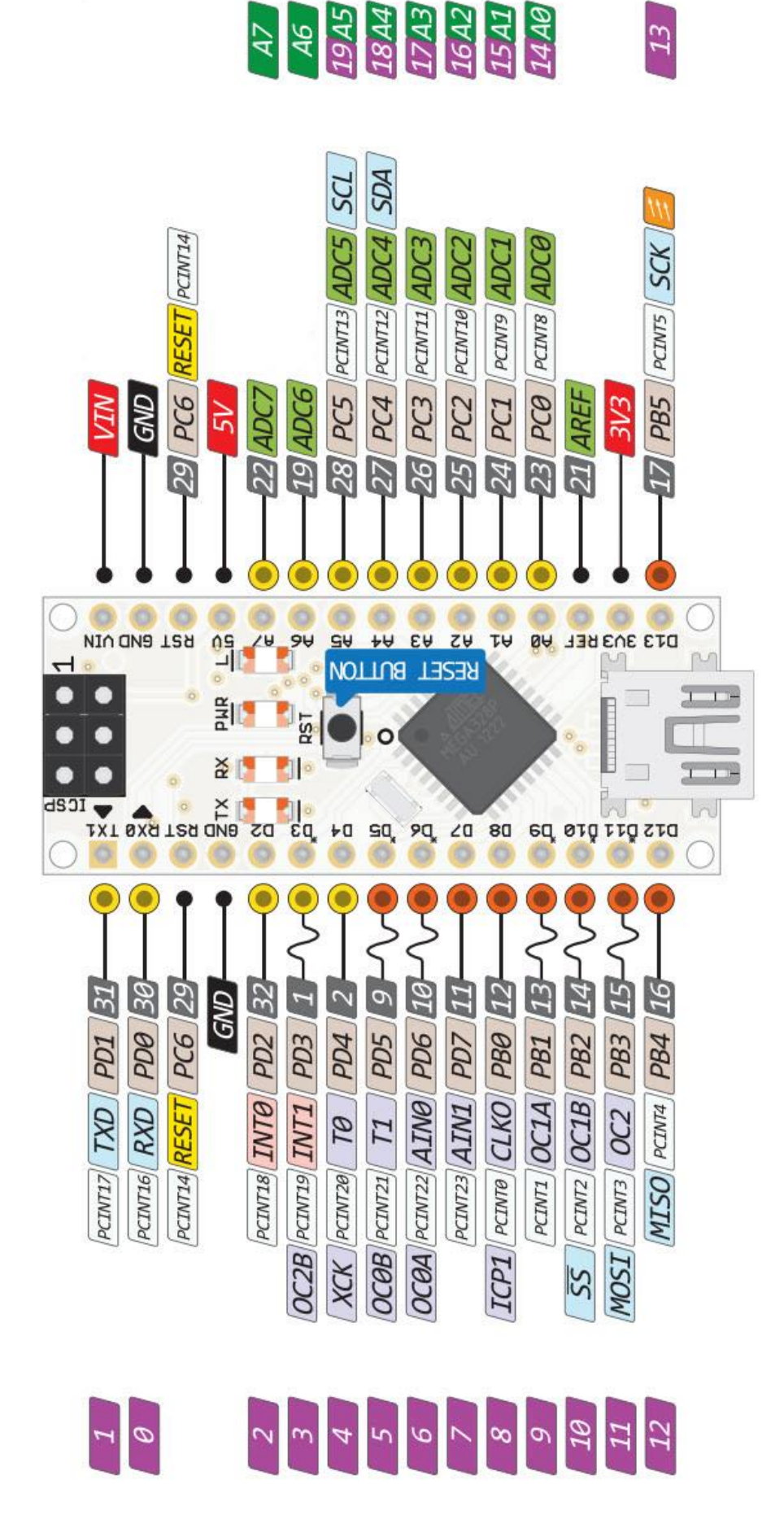

Рис.10. Розпіновка контактів контролера.

# **2.1.3 ARDUINO MEGA**

## **Зовнішній вигляд та характеристики**

<span id="page-14-0"></span>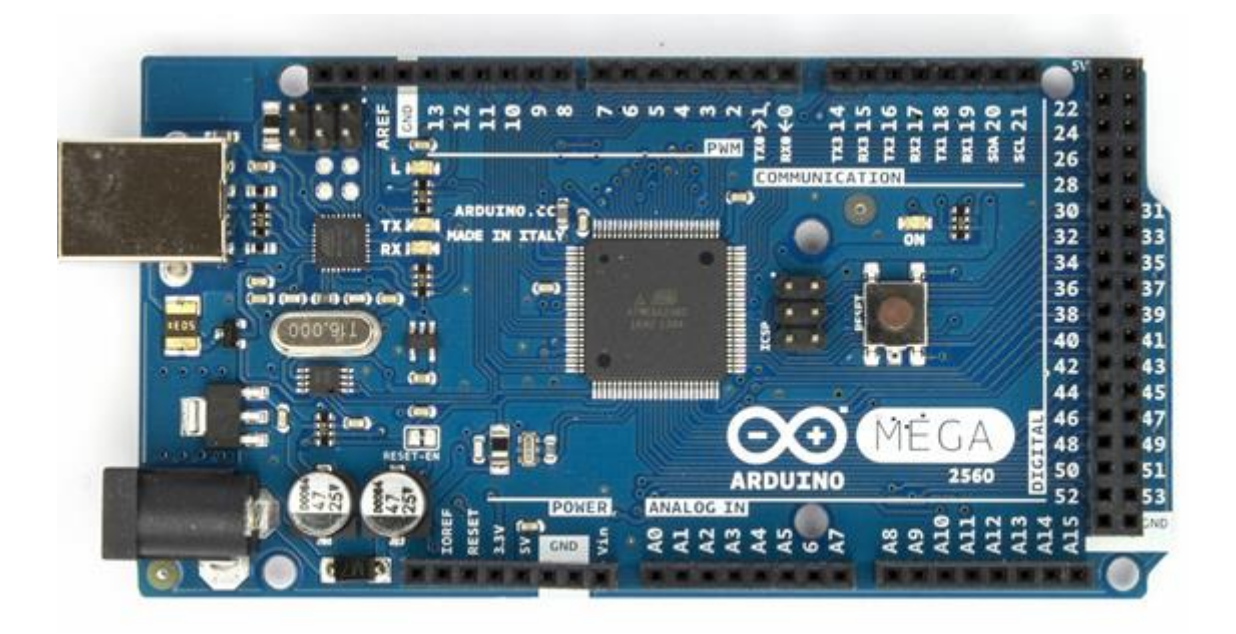

Рис.11. Зовнішній вигляд ARDUINO MEGA

*Таблиця 8*

# **Характеристики**

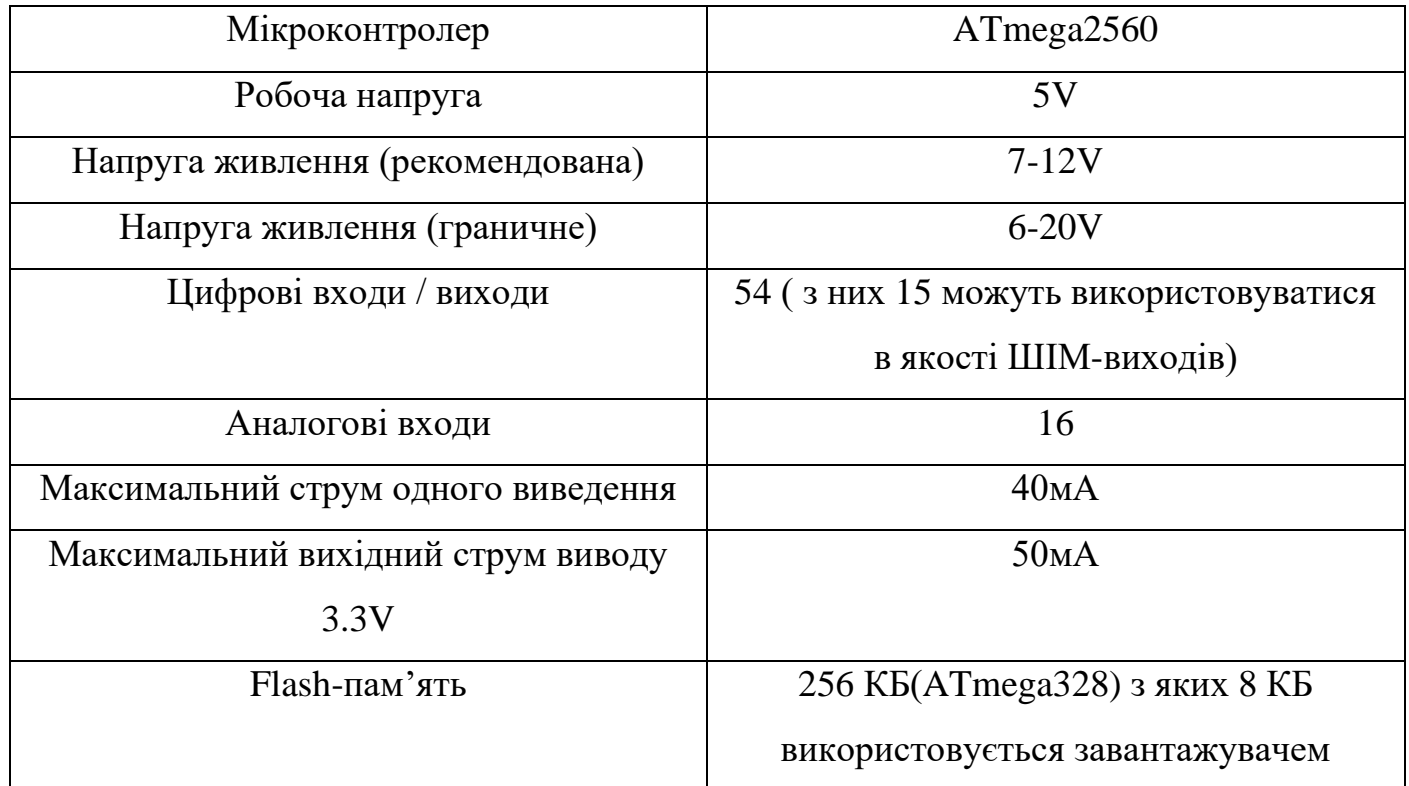

*Продовження табл. 8*

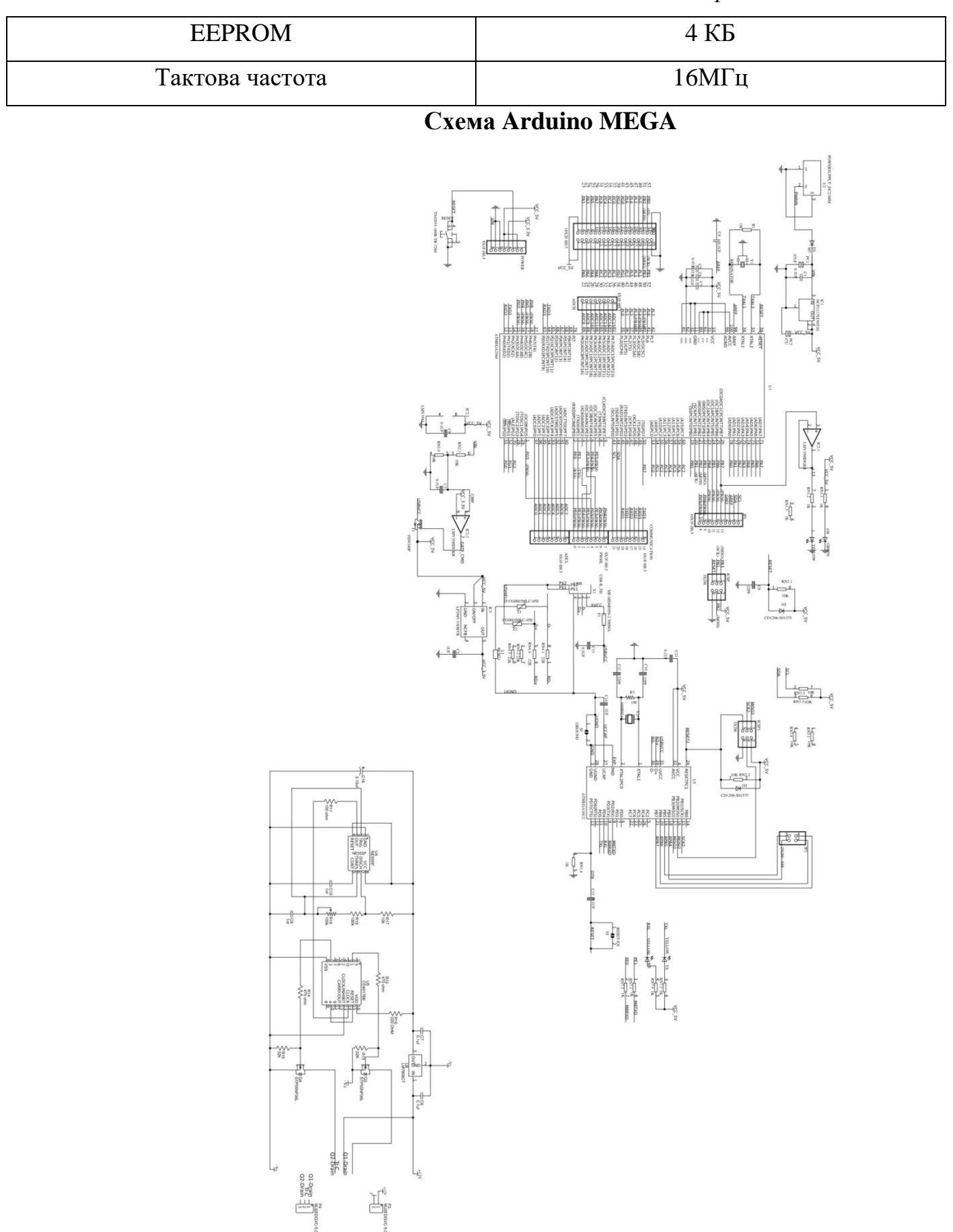

Рис.12. Схематичне зображення контролера

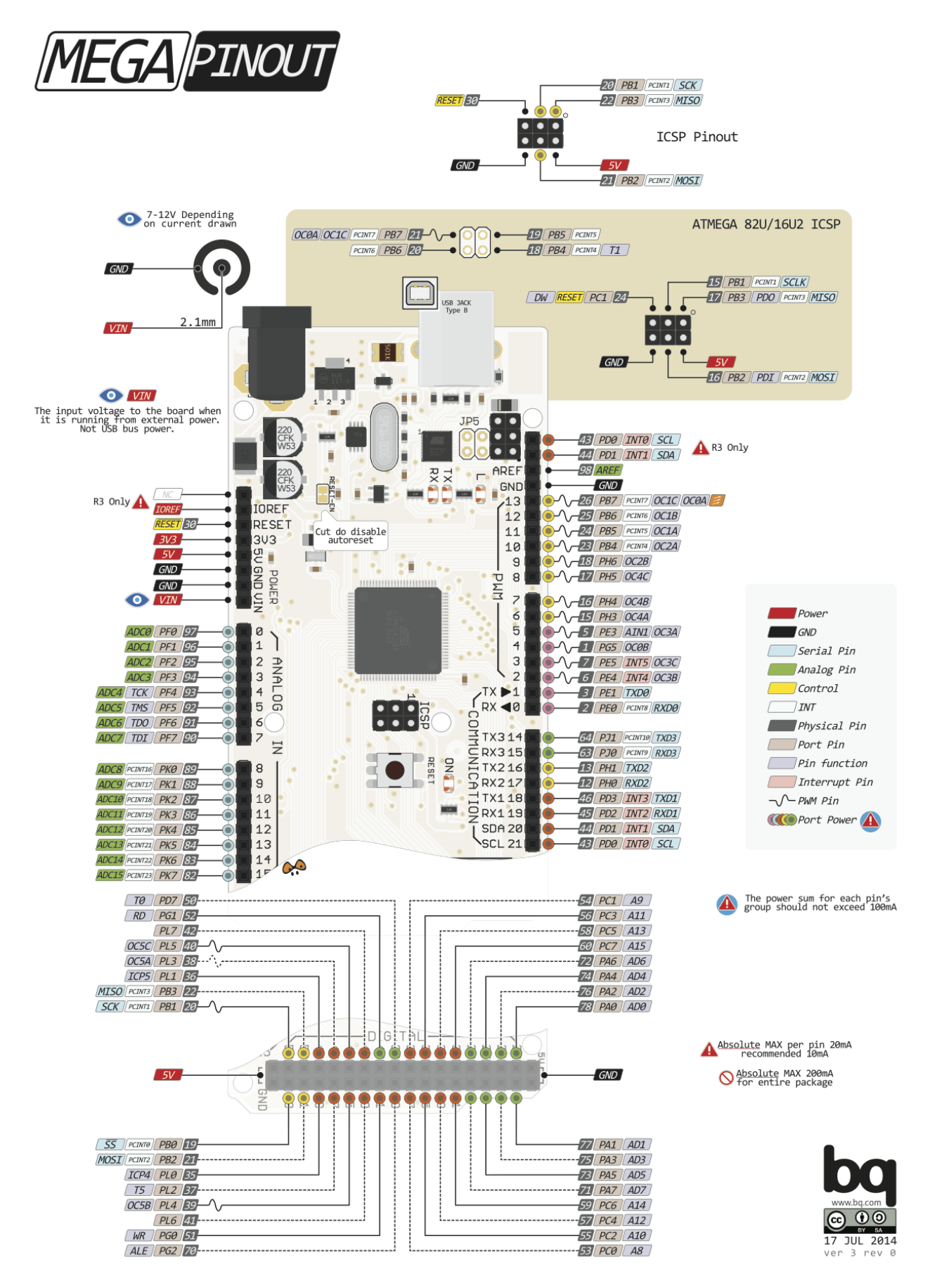

Рис.13. Розпіновка контактів

## **2.2 Системи на мікропроцесорі Broadcom BCM2711**

<span id="page-17-1"></span><span id="page-17-0"></span>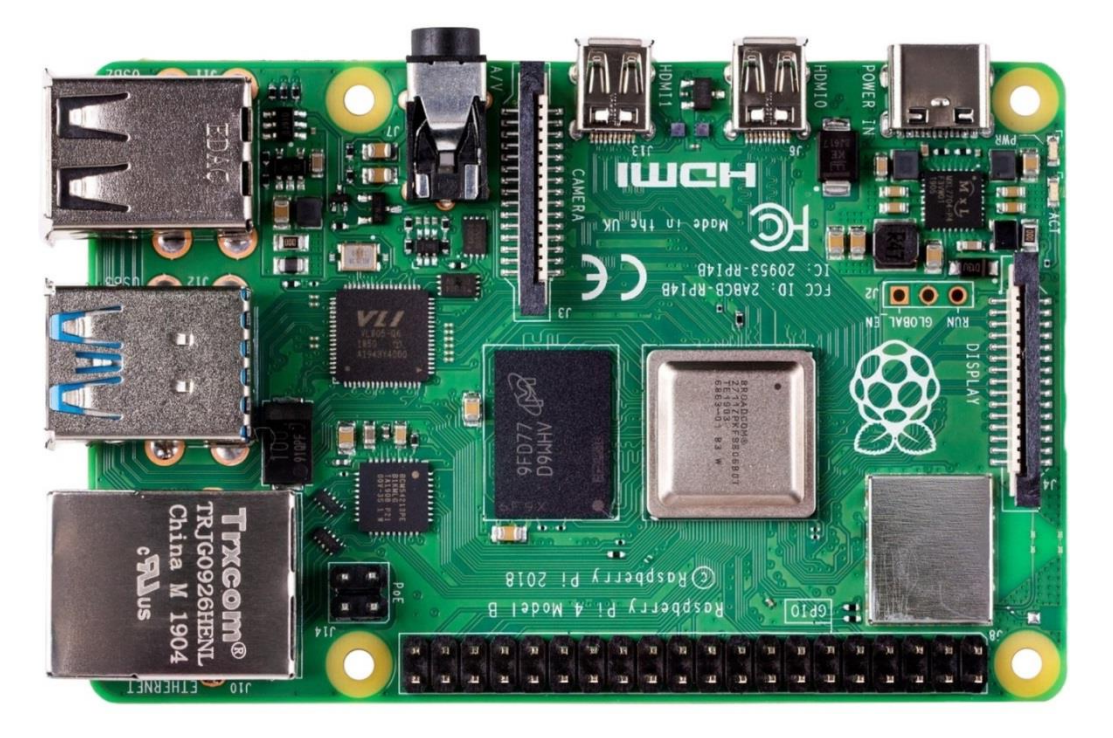

# **2.2.1 Raspberry Pi 4**

Рис.14 Зовнішній вигляд Raspberry Pi 4

## **Характеристики**

У Raspberry Pi 4 вбудований 64 бітний чотирьох ядерним процесором частотою 1.5 ГГц (ARM Cortex-A72), підтримка двох дисплеїв з розширенням до 4к та 60 к/с, оперативною пам'ятю до 4Гб, двох діапазонною безпровідною антеною 2,4/5.0 ГГц, Bluetooth 5.0, USB 3.0 та можливість PoE

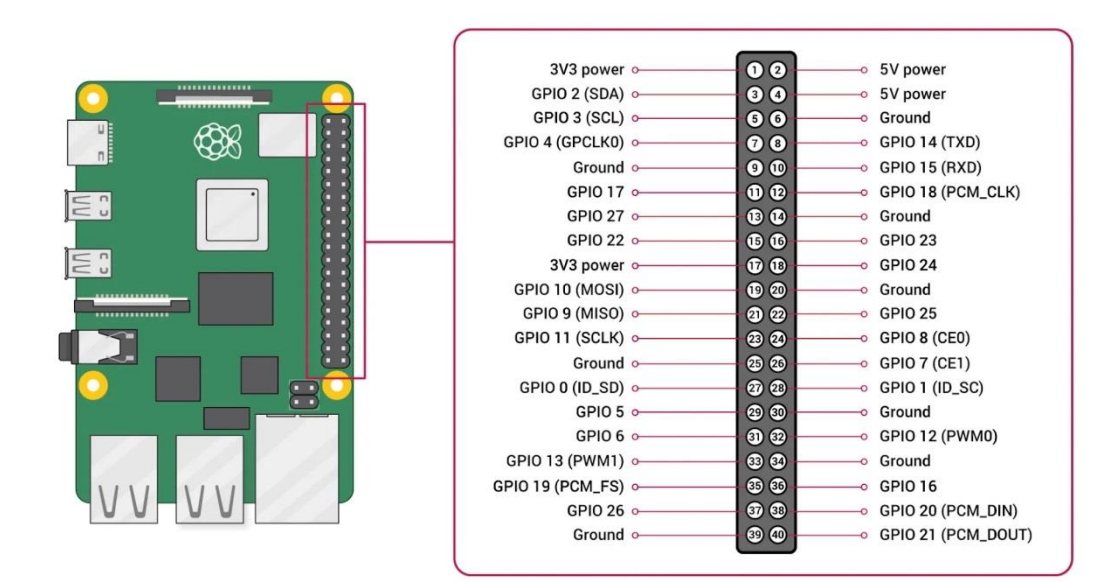

#### **2.3 Огляд драйверів для біполярних крокових двигунів**

#### **2.3.1 L6219**

<span id="page-18-1"></span><span id="page-18-0"></span>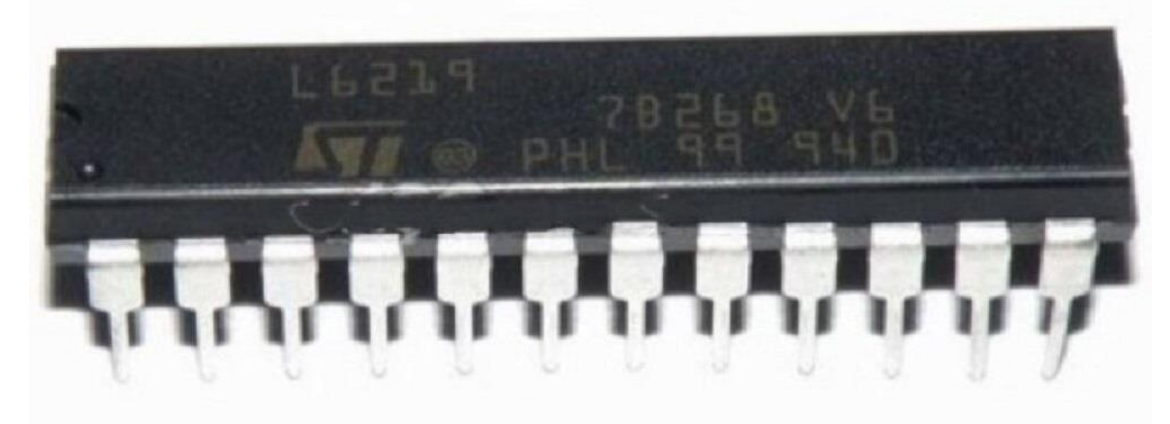

Рис.16. Зовнішній вигляд L6219.

Драйвер L6219 призначений для керування біполярних крокових двигунів, подаючи напругу на обидві обмотки. Підтримує подвійний міст напруги, та підтримує до 46В,включає чотири діоди для рециркуляції струму. Захист перехресної провідності присутній щоб уникнути одночасної перехресної провідності під час перемикання напряму струму. Внутрішня широтноімпульснв модуляція контролює вихідний струм до 750mA з піковим струмом 1А. Широкий діапазон регулювання струму від 750mA(кожен міст) досягається за допомогою двох логічних входів і зовнішнього опорного джерела напруги. Фазовий вхід до кожного мосту визначає напрямок струму навантаження. Основні характеристики драйвера наступні:

> **Корпус:** 24-SO. **Напруга живлення:** 4,75V – 5,25 V. **Напруга яка подається на мотор:** 10V – 45V. **Вихідний струм:** 750mA. **Мікрокроки:** 1\3, 2\3, 1.  $24$  Us (LOAD SUPPLY)  $OUT1A \Box 1$ OUT2A  $\Box$  2 23  $\Box$  SENSE1

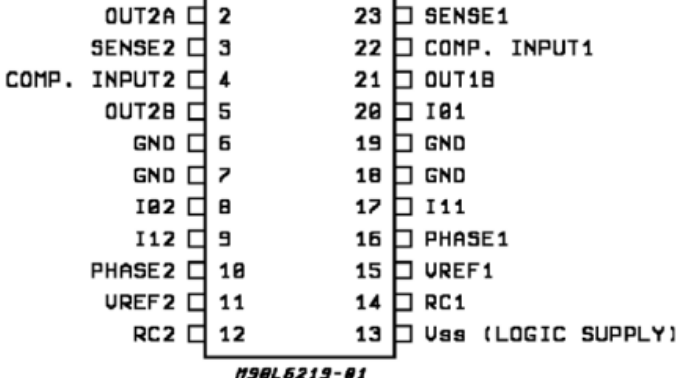

Рис.17. Розпіновка контактів драйвера

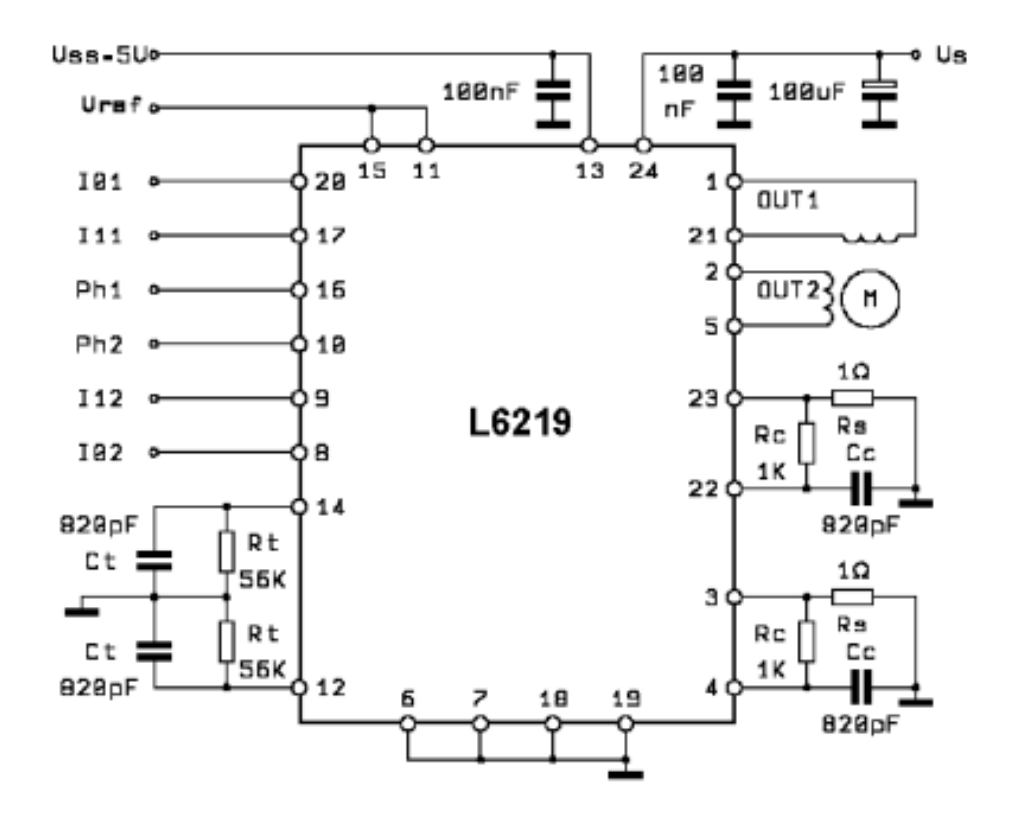

Рис.18. Схема підключення драйвера

Драйвер дозволяє працювати в 1\3, 2\3 та 3\3 мікрокроках. Керуючи контактами  $I_0$  та  $I_1$  ми можемо змінювати режими його роботи, як видно на цій хемі:<br>
STAND BY WITH | HALFSTEP MOTOR DRIVE | FULL STEP

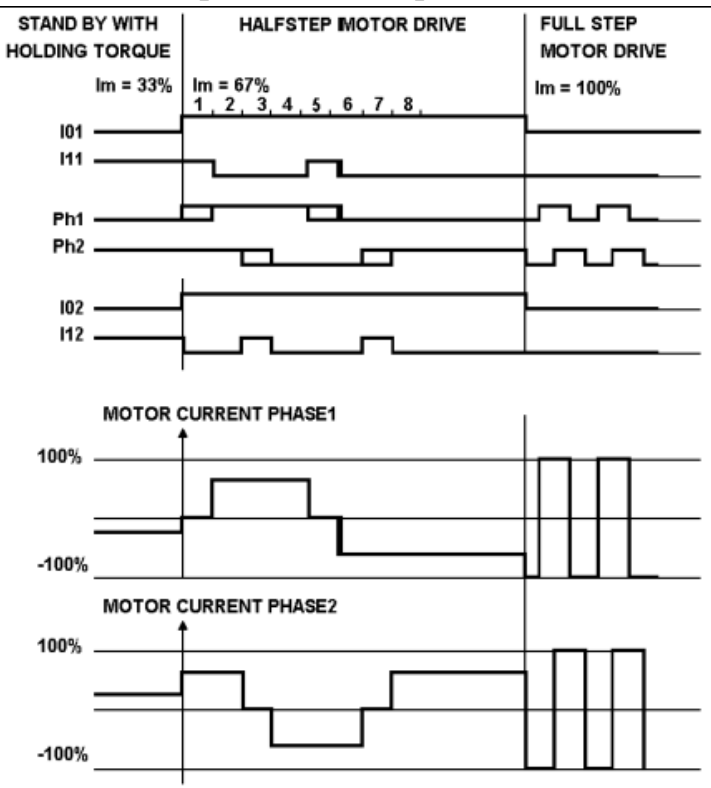

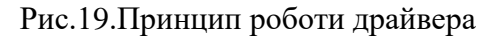

#### **2.3.2 DRV8825**

<span id="page-20-0"></span>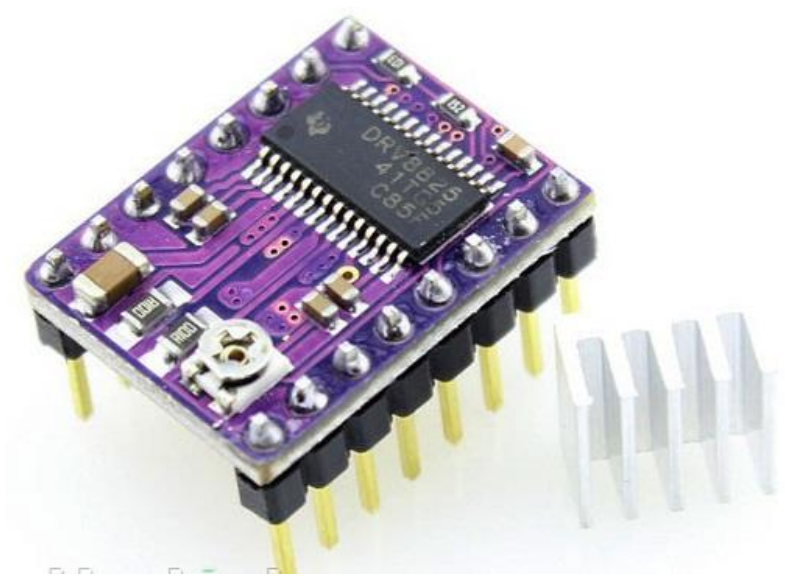

Рис.20 Зовнішній вигляд DRV8825

#### **Характеристики**

Цей драйвер для мікрокрокових двигунів має регульоване обмеження струму, захист від перевантаження та перегріву, а також шість мікрокрокових роздільних можливостей (до 1/32 кроку). Він працює від 8,2 В до 45 В і може видавати приблизно 1,5 А на фазу без радіатора (розрахований на 2,2 А на котушку з достатнім додатковим охолодженням).

Крокові двигуни зазвичай мають специфікацію розміру кроку (наприклад, 1,8° або 200 кроків на оберт), що стосується повних кроків. Мікрокроковий драйвер, такий як DRV8825, забезпечує більш високу роздільну здатність, дозволяючи розташування проміжних кроків, які досягаються шляхом живлення котушок проміжними рівнями струму. Наприклад, керування двигуном у чверть кроковому режимі дасть двигуну з 200 кроками на оберт 800 мікрокроків на оберт за допомогою чотирьох різних рівнів струму. Входи перемикача роздільної здатності (розмір кроку) (MODE0, MODE1 і MODE2) дозволяють вибрати з шести кроків роздільної здатності відповідно до таблиці нижче.

*Таблиця 9*

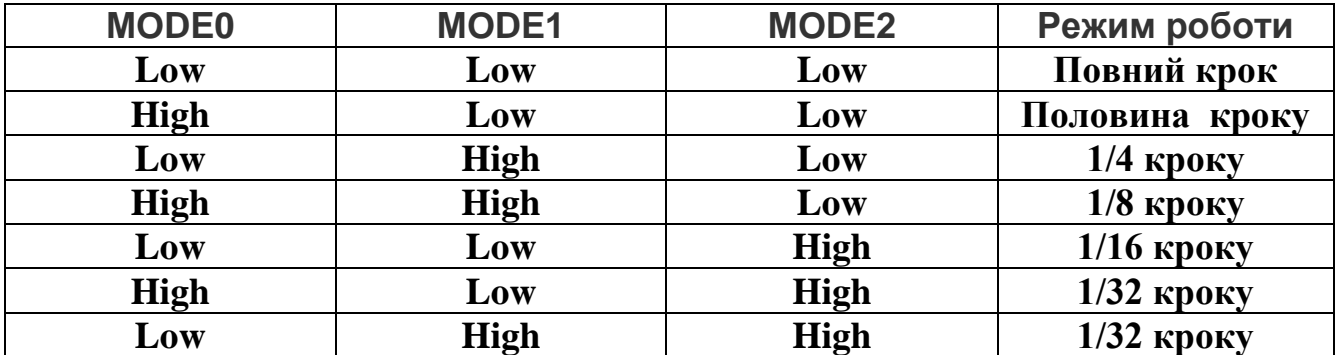

Усі три селекторних входи мають внутрішні резистори 100 кОм, що на вихід, тому, якщо ці три контакти вибору мікрокроків відключені, це призводить до повнокрокового режиму. Щоб мікрокрокові режими функціонували правильно, обмеження струму має бути встановлене досить низьким, щоб спрацювало обмеження струму. В іншому випадку проміжні рівні струму не будуть підтримуватися належним чином, і двигун буде пропускати мікрокроки. Мікросхема має три різні входи для управління станами живлення: RESET, SLEEP і ENBL. Ці стани RESET і SLEEP за замовчуванням перешкоджають роботі драйвера; обидва ці контакти повинні мати високий рівень, щоб увімкнути драйвер (їх можна підключити безпосередньо до логічної «високої» напруги від 2,2 до 5,25 В, або ними можна динамічно керувати через підключення до цифрових виходів MCU).

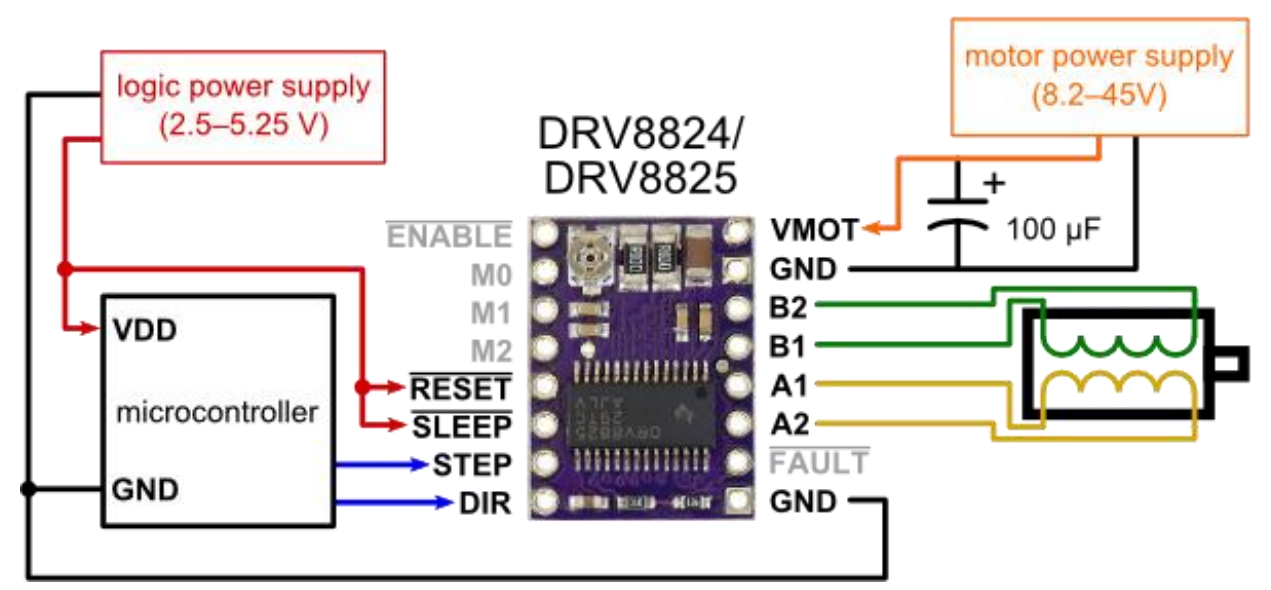

Рис.21. Схема підключення до мікроконтролера.

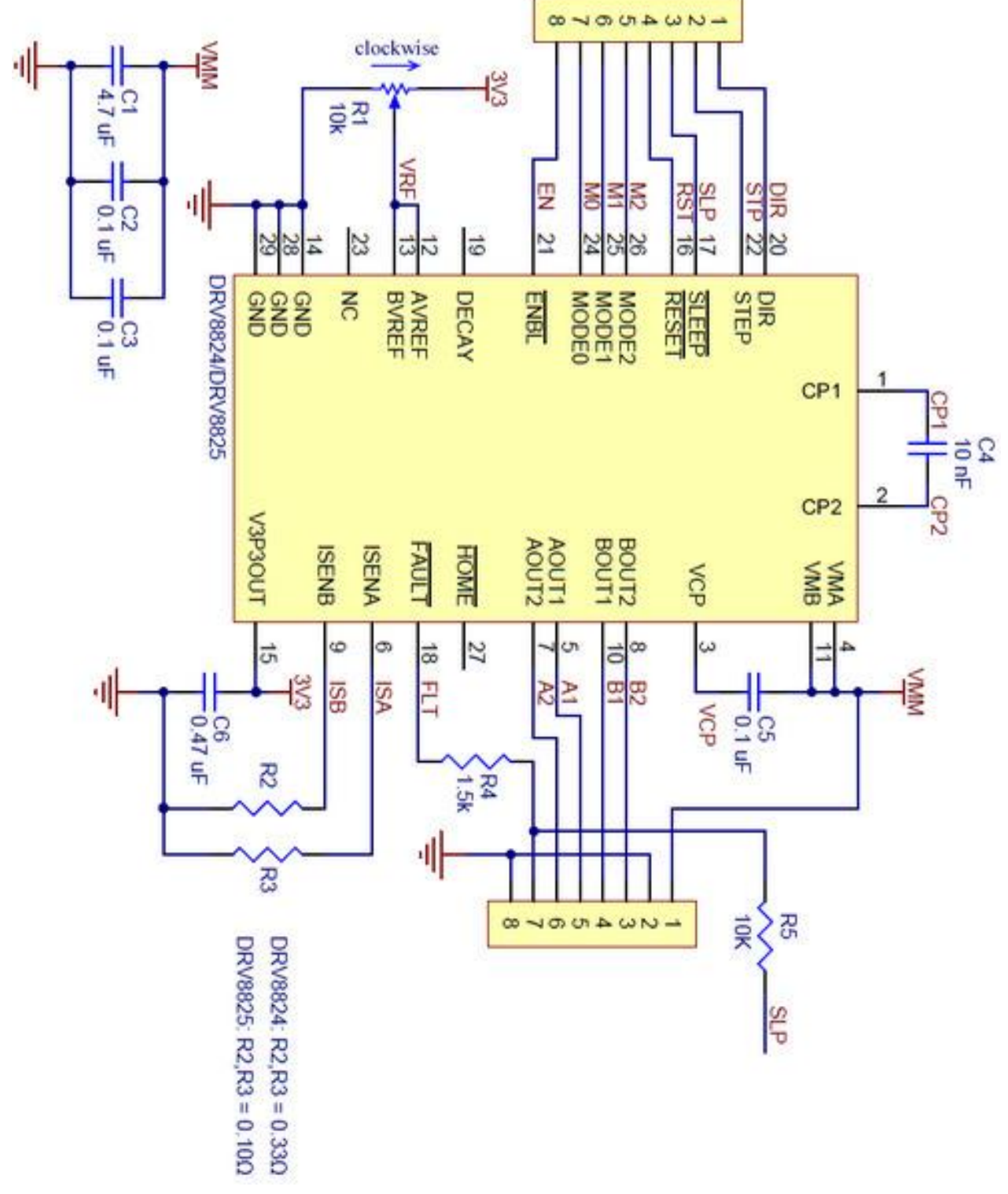

Рис.22. Розпіновка . DRV8825

### **2.3.3 TMC2209**

<span id="page-23-0"></span>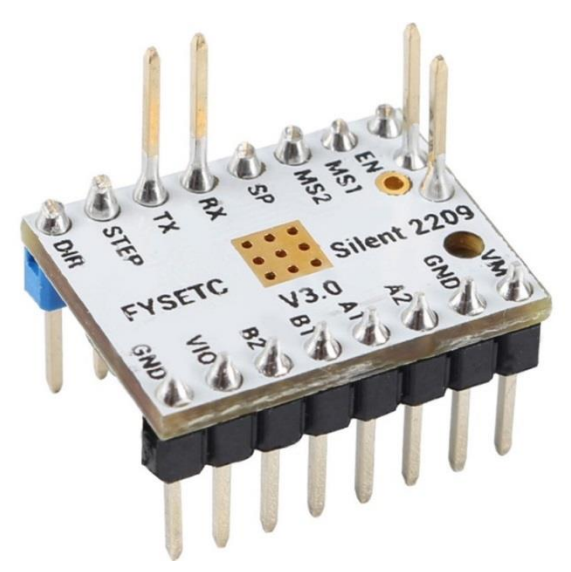

Рис.23 Зовнішній вигляд TMC2209

#### **Характеристики**

TMC2209 позиціонує себе як безшумний драйвер для керування двофазних крокових двигунів. Він працює від 5,5 В до 28 В і може видавати приблизно 1,25 А на фазу без радіатора (розрахований на 2,5 А на котушку з достатнім додатковим охолодженням).Сам драйвер може працювати з крокам аж до 1/256. *Таблиця 10*

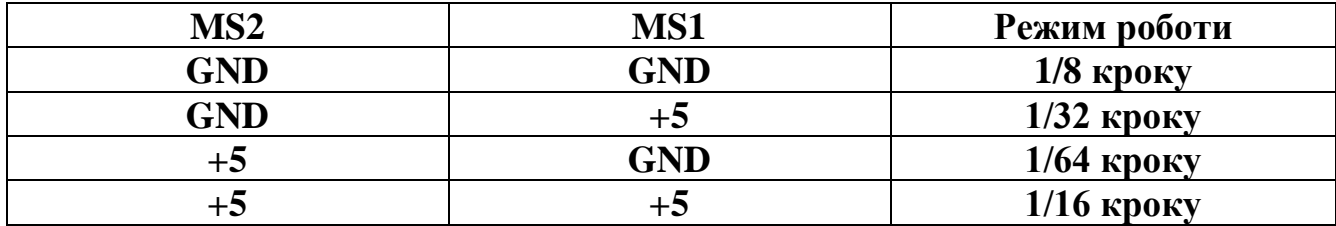

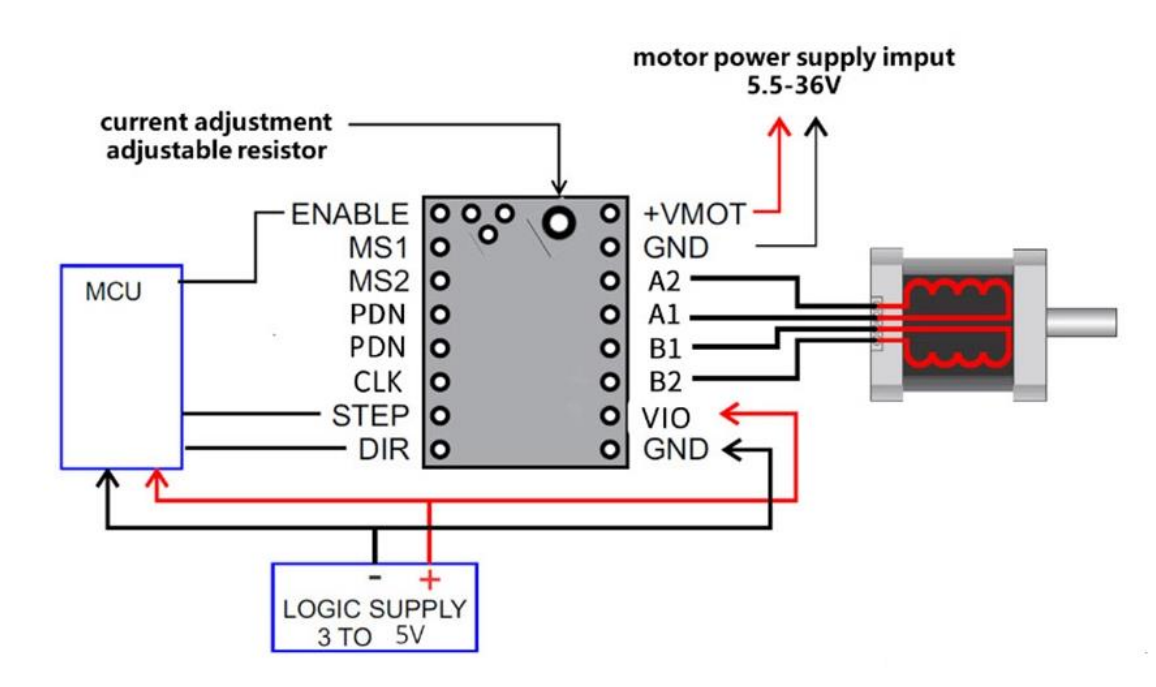

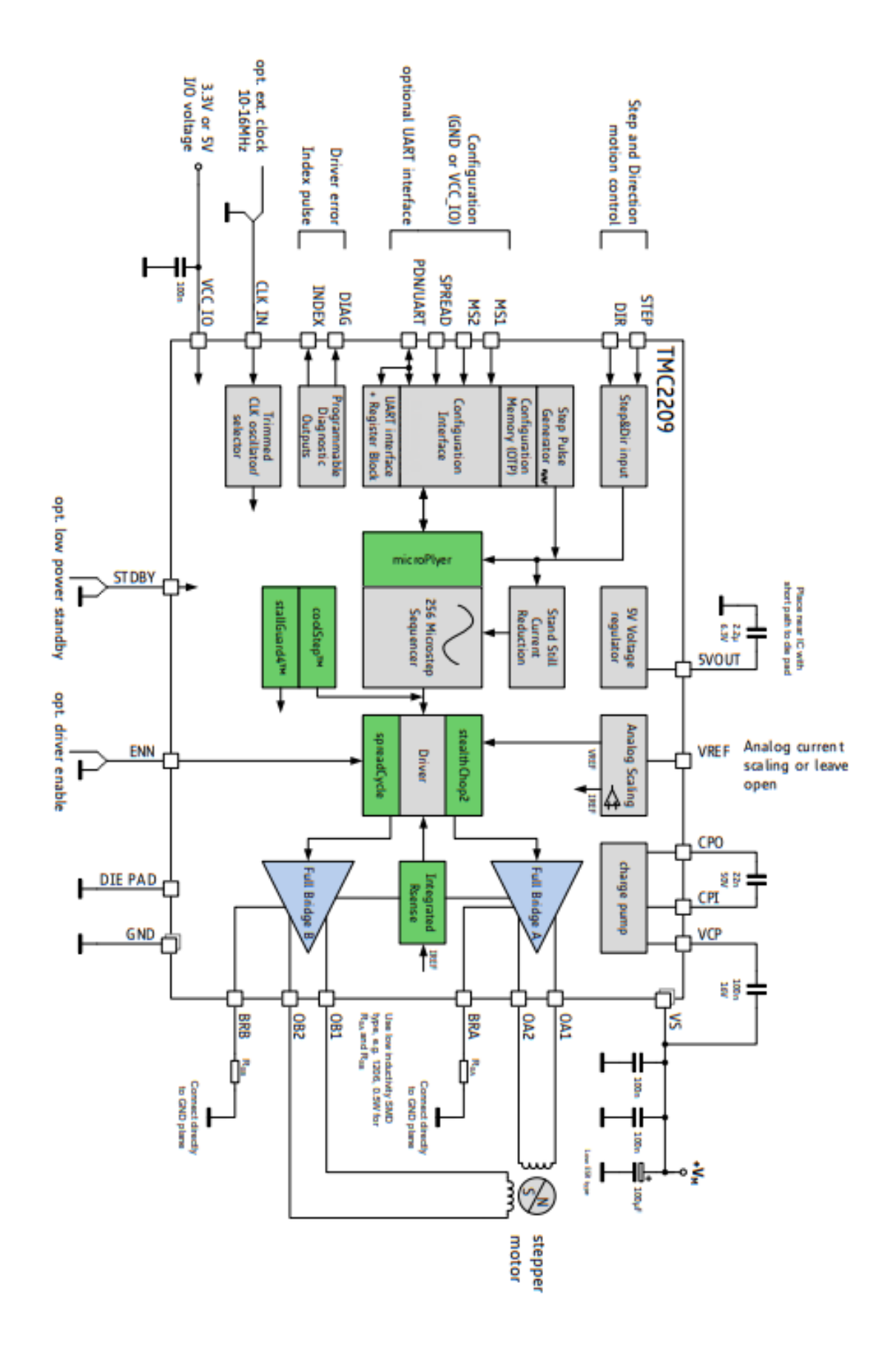

Рис.25 Блок схема TMC2209

<span id="page-25-0"></span>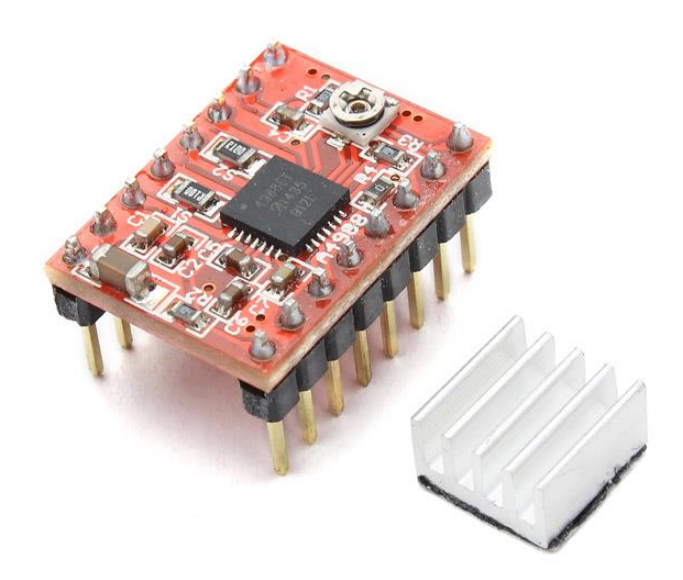

Рис.26 Зовнішній вигляд A4988

Драйвер A4988 позиціонує себе як мікрокроковим драйвером з вбудованим перемикачем опору. Він призначений для експлуатації біполярних крокових двигунів та може працювати у режимі 1/16 кроку. Максимальна напруга 35В а сила струму до 2А( з охолодженням)

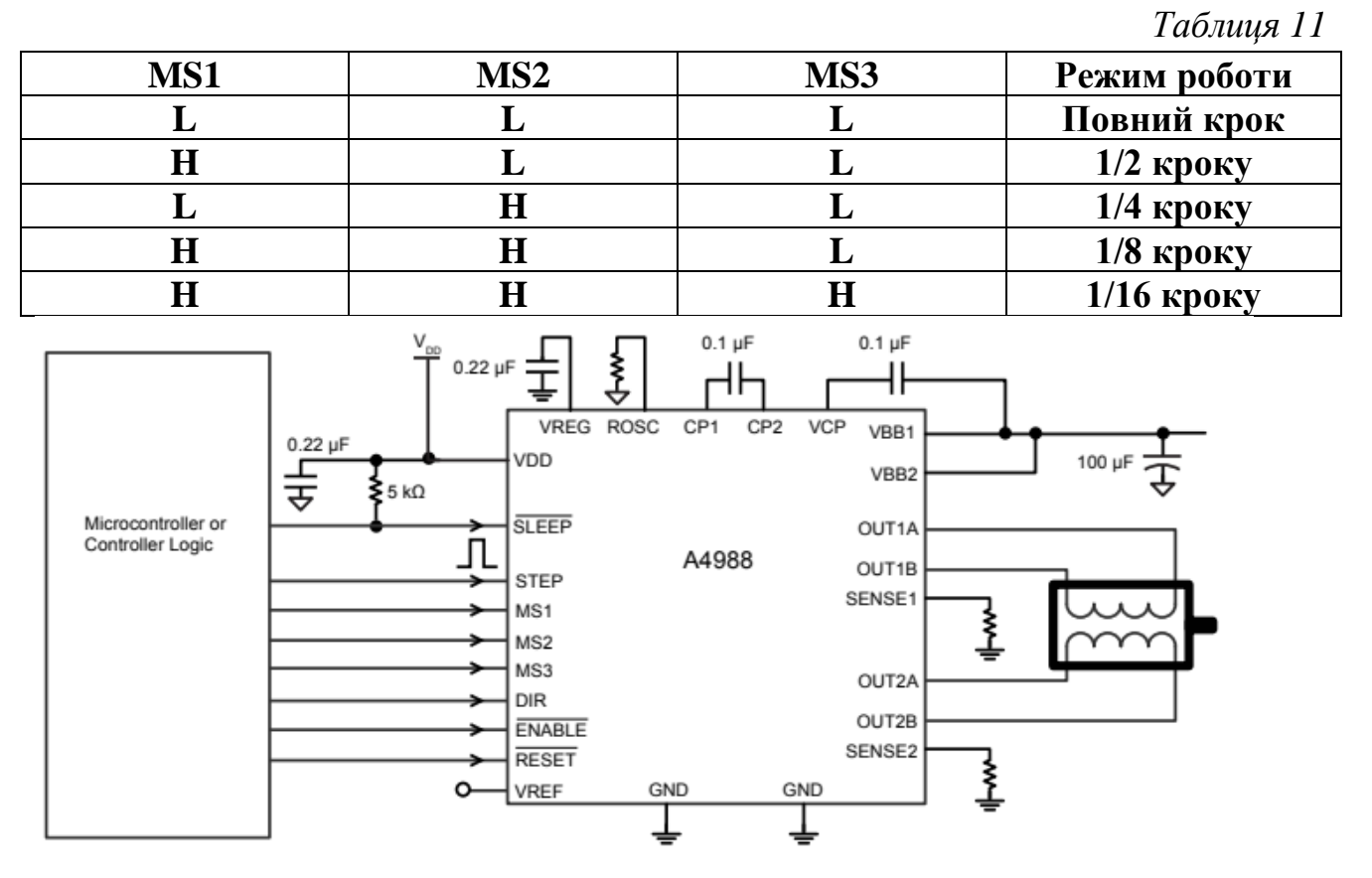

Рис.27 Схема підключення A4988

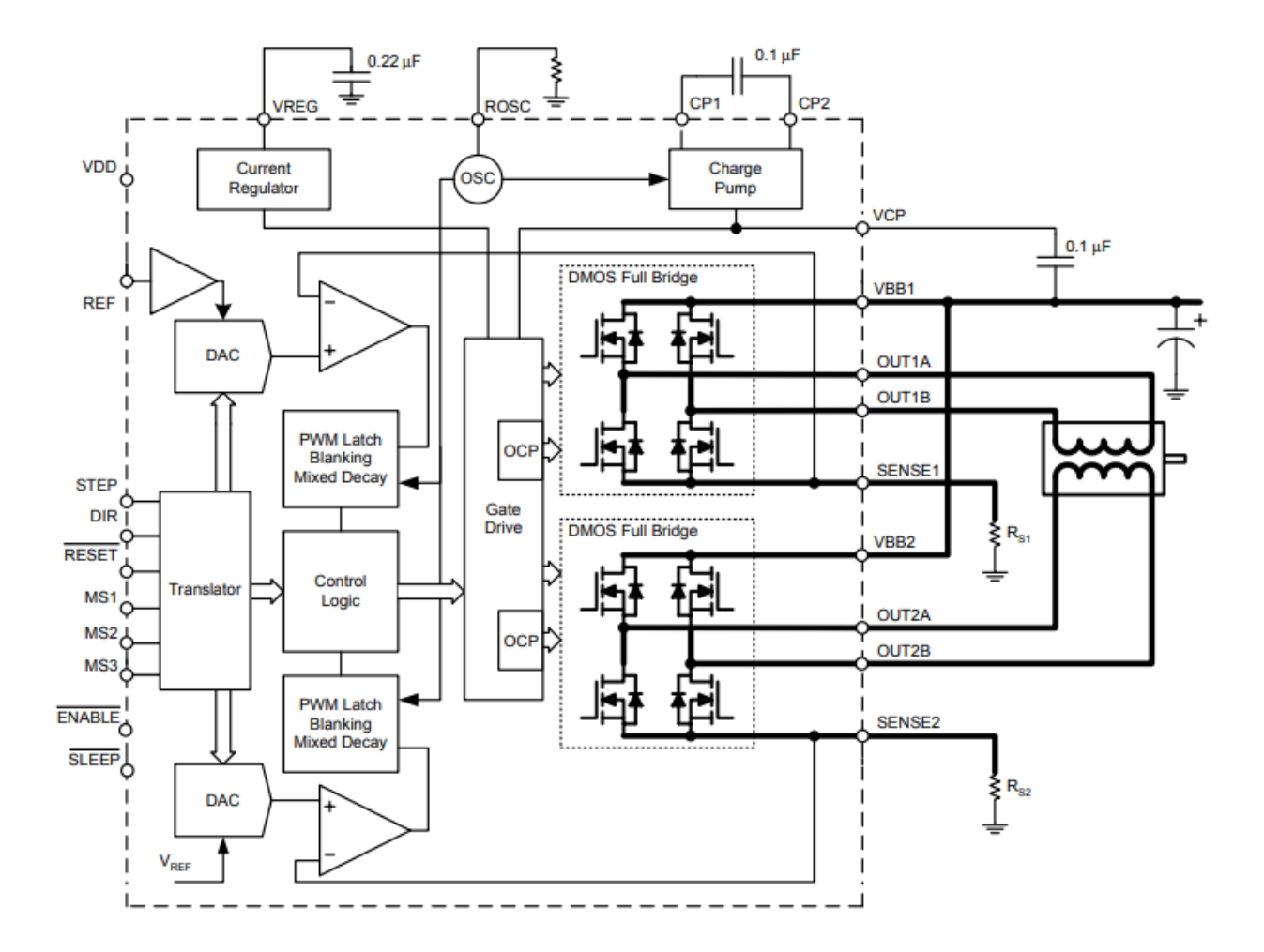

Рис.28 Блок схема A4988

### **Розділ 3: Розробка системи управління монохроматора SpectraPro-150**

<span id="page-27-0"></span>За результатами огляду літератури ми визначили що для наших цілей підійде платформа Arduino UNO R3 для керування даним монохроматором, використовуючи різноманітні драйвера для крокових двигунів, ми обрали оптимальний який дає найкращу точність і плавність руху граток з драйвером TMC2209. Підчас тестів перевірили на пропуск кроків він нас задовільнив. Для позиціонування граток у монохроматорі встановлено дві оптопари, яка задає грубу позицію і точну. Перша фіксує положення турелі, і знаходиться під нею, друга знаходиться біля крокового двигуна і задає точніше положення.

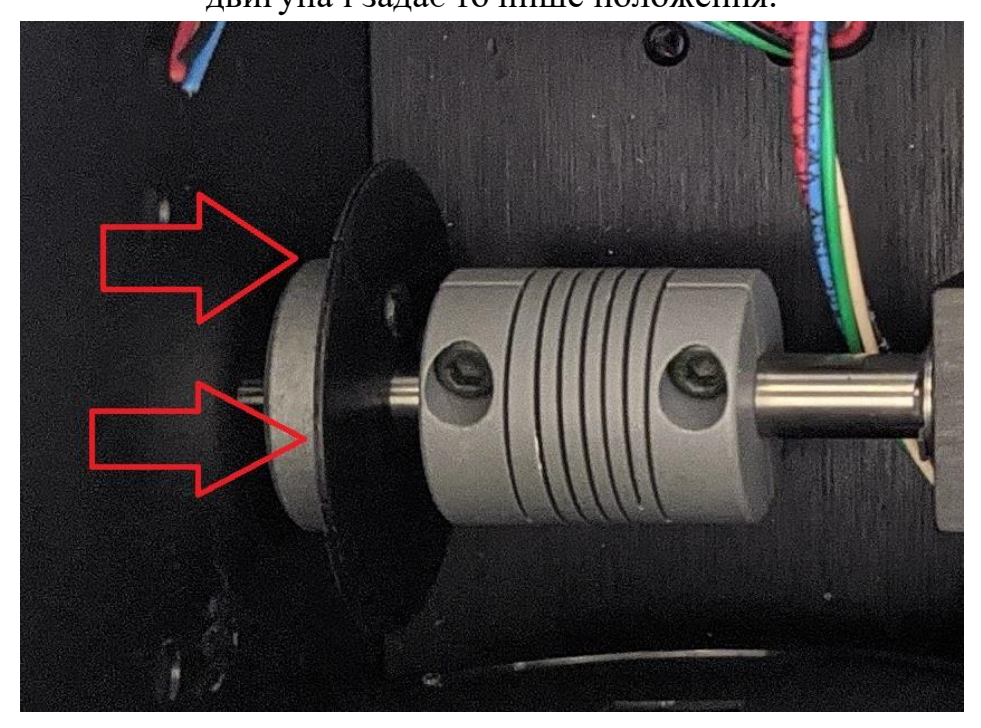

Рис.29 Оптопара біля крокового двигуна

На основі цього ми розробили програму для управління мікроконтролером

#include <FlexiTimer2.h>

const int led  $= 13$ :

const int grating\_indicator  $= 4$ ;

const int motor\_indicator  $= 5$ ;

const int dir $\text{Pin} = 2$ ;

const int stepPin  $= 3$ ;

long int current\_step\_num = 0;

long int needed\_step\_num = 0;

int sped  $= 30$ ; byte  $dr = 0$ ; long int steps  $= 0$ ; byte ind $1$ \_state = 0; byte ind  $1$  prestate = 0; byte ind  $2$ \_state = 0; byte ind  $2$  prestate = 0; char command; bool initialising  $=$  false; bool stop $Regim = false;$ 

В цій частині програми ми налаштовуємо та вказуємо нашій програмі якому номеру ніжки контролера відповідають значення:

13 – світловий індикатор.

4 та 5 - ніжка це наші оптопари які зчитують сигнал.

2 та 3 - задають роботу крокового двигуна.

Далі ідуть змінні current\_step\_num та needed\_step\_num які містять номер кроку, sped – задає часову затримку яку має кроковий двигун( в мікросекундах), steps - буферна змінна яка зберігає значення в яку сторону треба крутити. Далі ми ввели змінні які потрібні для роботи з оптопарами (ind\_1\_state та ind\_1\_prestate), вони містять поточний стан та попередній. За допомогою command можна керувати через COM порт нашим контролером. Присутня також можливість перевірки на ініціалізацію(initialising) та припинення роботи (stopRegim).

void setup() { pinMode(stepPin, OUTPUT); pinMode(dirPin, OUTPUT); pinMode(led, OUTPUT); pinMode(grating\_indicator, INPUT); pinMode(motor\_indicator, INPUT);

```
 digitalWrite(dirPin, LOW);
 digitalWrite(led, LOW);
Serial.begin(2000000);
 FlexiTimer2::set(60000, timerInterupt);
```
}

Тут ми задаємо наші піни на вхід/вихід, щоб контролер розумів які потрібно зчитати а які відправити. Також підключаємо обмін даними по COM порту зі швидкістю 2000000, та задаємо нашому таймеру час на 60 секунд.

```
void loop()
{
  if (Serial.available())
  {
  if (!isalpha(Serial.peek())) Serial.flush();
 command = Serial.read();
```
Зчитання та перевірка того що першим прийшло на COM порт, якщо першим прийшло число то воно видаляється і вважається за сміття, а якшо буква тоді виконуються команди.

```
if (command == 'i')
 {
  goto_zero();
 steps = 0;
 current step num = 0;
 Serial.print('i');
```
Якшо ми надіслали команду i, то наш монохроматор прямує в нульове значення тобто ініціалізується.

```
 }
else if (command == 'd') {
 steps = Serial.parseInt(); Serial.read();
```
motor\_run\_nsteps();

Serial.println(current\_step\_num);

Якщо прийшла команда d то ми крутимо нашу градку на задану кількість кроків. При використанні даної команди потрібно спершу написати команду d, потім кількість кроків, та закінчити будь-якою буквою, щоб програма розуміла де кроки а де команда, якщо в кінці не задати букву то він буде через кожне значення зупинятись.

```
 }
else if (command == 'a') //перевірка чи підключений
```

```
 {
```

```
 Serial.print('a');
```
При використанні цієї команди, ми перевіряємо чи працює наш мікроконтролер.

```
 }
else if (command == 'g') {
  needed_step_num = Serial.parseInt();
 Serial.read();
  steps = needed_step_num - current_step_num;
  motor_run_nsteps();
 Serial.println(current_step_num);
```
Дана команда дозволяє нам виставляти гратку на точно заданий крок (повне коло для прокрутки градками становить 576000). Працює так само як і команда d.

```
 }
   }
}
```
У функцію нижче задана логіка для крутіння в ліво або в право нашу градку, яка записана в змінну steps. Можна задавати як додатні так і від'ємні значення.

```
inline void motor_run_nsteps()
```

```
{
```
digitalWrite(led, HIGH);

```
if (steps < 0) dr = 1; else dr = 0;
```
digitalWrite(dirPin, dr);

```
steps = abs(testeps); while (steps)
  {
   makeStep();
   steps--;
   if (!dr) current_step_num++; else current_step_num--;
  if (current_step_num > 576000) current_step_num = 576000;
  if (current_step_num < 0) current_step_num += 576000; }
  digitalWrite(led, LOW);
}
```
Функція ініціалізації. Основний принцип роботи тут в зчитуванні сигналів з наших оптопар та записуємо ці змінні, запускаємо наш таймер FlexiTimer2 щоб ініціалізація тривала не довше 60 секунд, якщо більше 60 то відбувається переривання і програма зупиняється. Далі по кроково крутимо наш двигун і перевіряємо чи не отримали ми сигнал на одній з оптопар, якщо отримали то зменшуємо нашу швидкість обертання двигуна та очікуємо на сигнал на другій оптопарі. Сигнали які міняють свої значення після спрацювання на обох оптопарах вважаємо за нульове значення.

```
void goto_zero()
{
  digitalWrite(led, HIGH);
  digitalWrite(dirPin, 0);
  ind_1_state = !digitalRead(grating_indicator);
 ind 1 prestate = ind 1 state;
 initialising = true; FlexiTimer2::start();
  while (true)
  {
   if (stopRegim)
   {
```

```
 digitalWrite(led, LOW);
  initialising = false;
   stopRegim = false;
   FlexiTimer2::stop();
   return;
  }
  makeStep();
  ind_1_state = !digitalRead(grating_indicator);
  if ((!ind_1_state) && ind_1_prestate)
  {
   makeStep();
  if (!ind_1_state) break;
   else
   {
    while (ind_1_state) makeStep();
     break;
   }
  }
  ind_1_prestate = ind_1_state;
 }
sped *=10;
 ind_2_state = digitalRead(motor_indicator);
 ind_2_prestate = ind_1_state;
 while (true)
 {
  if (stopRegim)
  {
   digitalWrite(led, LOW);
  initialising = false;
```

```
 stopRegim = false;
  FlexiTimer2::stop();
  return;
 }
 makeStep();
 ind_2_state = digitalRead(motor_indicator);
 if ((!ind_2_state) && ind_2_prestate)
 {
  if (stopRegim)
  {
   digitalWrite(led, LOW);
   initialising = false;
  stopRegion = false; FlexiTimer2::stop();
   return;
  }
  makeStep();
  if (!ind_2_state) break;
  else
  {
   while (ind_2_state)
   {
    if (stopRegim)
     {
      digitalWrite(led, LOW);
     initialising = false;
     stopRegion = false; FlexiTimer2::stop();
      return;
```

```
 }
      makeStep();
     }
     break;
    }
  }
 ind 2 prestate = ind 2 state;
 }
sped /= 10; // return high speed
 digitalWrite(led, LOW);
initialising = false;
 stopRegim = false;
 FlexiTimer2::stop();
```

```
}
```
Функція яка крутить наш кроковий двигун з заданою затримкою (мікросекундах)

```
inline void makeStep()
```
### {

```
 digitalWrite(stepPin, HIGH);
```
delayMicroseconds(sped);

digitalWrite(stepPin, LOW);

delayMicroseconds(sped);

### }

```
void timerInterupt()
```
### {

```
 if (initialising) stopRegim = true;
```
### }

Програма дозволяла переміщати турель гратки у будь яке положення. Експериментально буле встановлено що повний оборот становить 576000 кроків ( для граток), тому наступне завдання було визначення областей кутів при яких спостерігається нульовий, перший та другий порядок. Визначали за допомогою гелій неонового лазера.

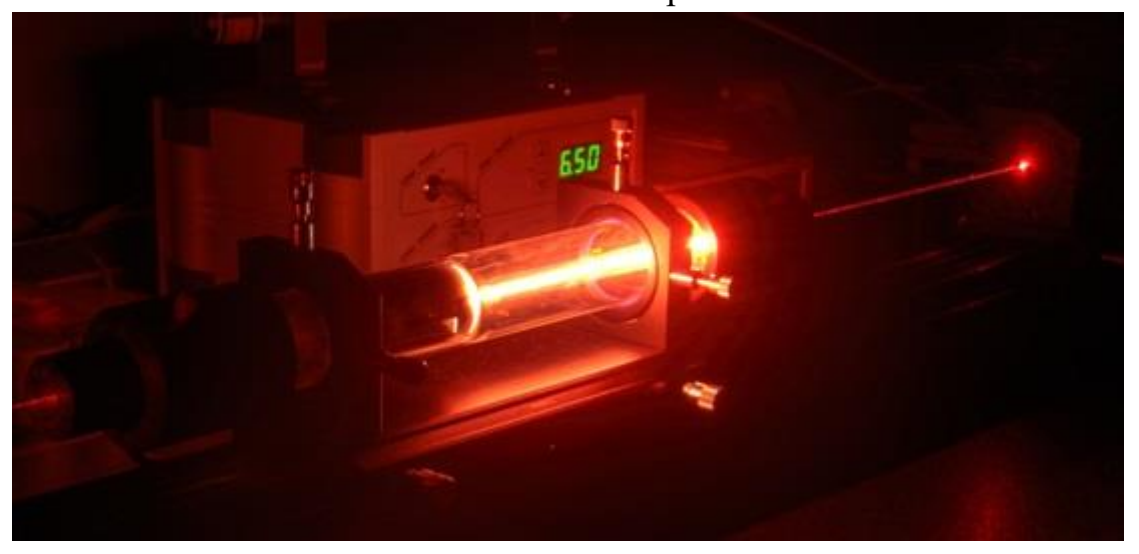

Рис.30 Вигляд гелій-неонового лазера

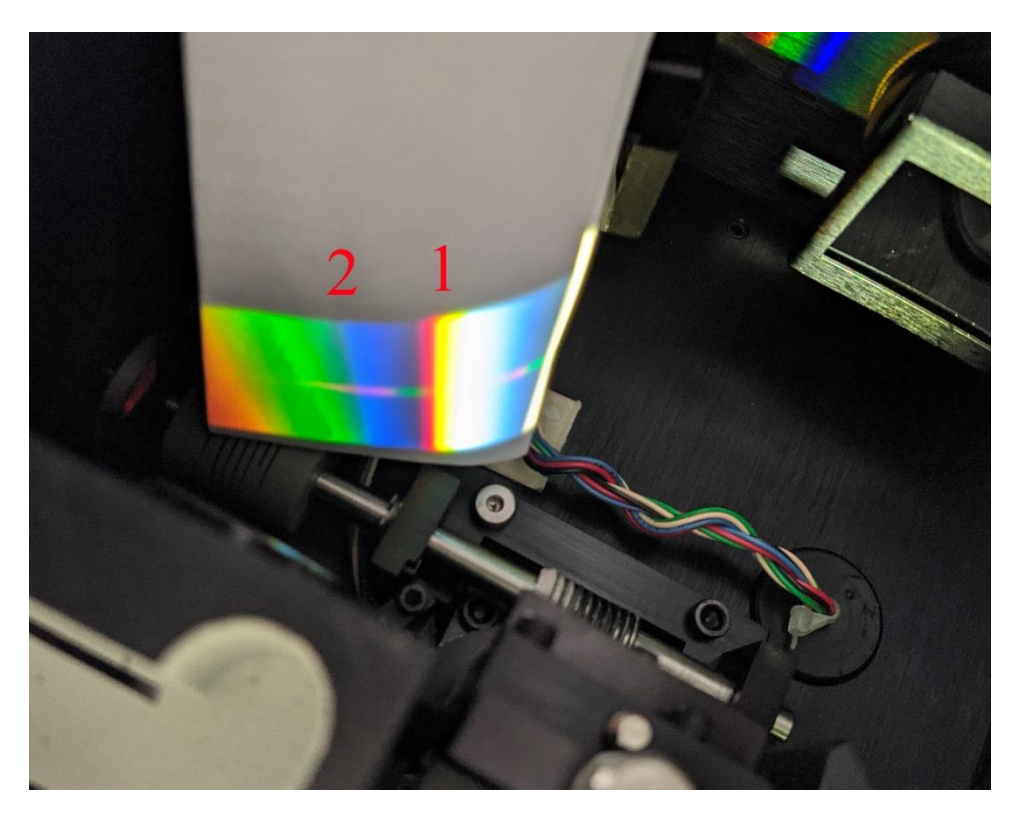

Рис.31 Нульовий та перший порядок отриманий за допомогою білого світла

1: нульовий порядок ( біла лінія), 2: перший порядок ( починається з червоного кольороу)

Спочатку потрібно було встановити нульове положення або положення старту для граток. Програма перед запуском встановлюється в нульове положення, яке відповідає спрацюванню двох термопар. Тепер відносно цього положення маючи можливість в

програмі задавати переміщення на будь-яку кількість кроків та крутити в обидві сторони, маючи таку програму ми змогли визначити, якому номеру відповідає для кожної гратки нульовий порядок, перший,другий порядок.

$$
d(sin\varphi_0 - sin\varphi) = m\lambda \tag{3.1}
$$

Таким чином ми визначити приблизний діапазон кутів для першого порядку який складає від 5 до 10 градусів. Зважаючи на ці данні ми вирішили в подальшому, залежність довжини хвилі на виході номера кроку двигуна монохроматора , задавати лінійною. Таким чином для нас юстувати монохроматор у відповідність крокамдовжин хвиль ця проблема стала проблемою визначення коефіцієнтів в лінійній формулі:

$$
n = a + b\lambda \tag{3.2}
$$

Для того щоб знайти ці два коефіцієнти, нам достатньо знати дві довжини хвилі. З цією задачею нам допоміг перший порядок з гелій-неонового лазера (638нм):

$$
n_1 = a + b\lambda_1 \tag{3.3}
$$

і ми взяли ще зелений лазер, напівпровідниковий (532нм):

$$
n_2 = a + b\lambda_2 \tag{3.4}
$$

Маючи приблизні значення А і В та номер кроку ми отримали спектр в першому наближенні:

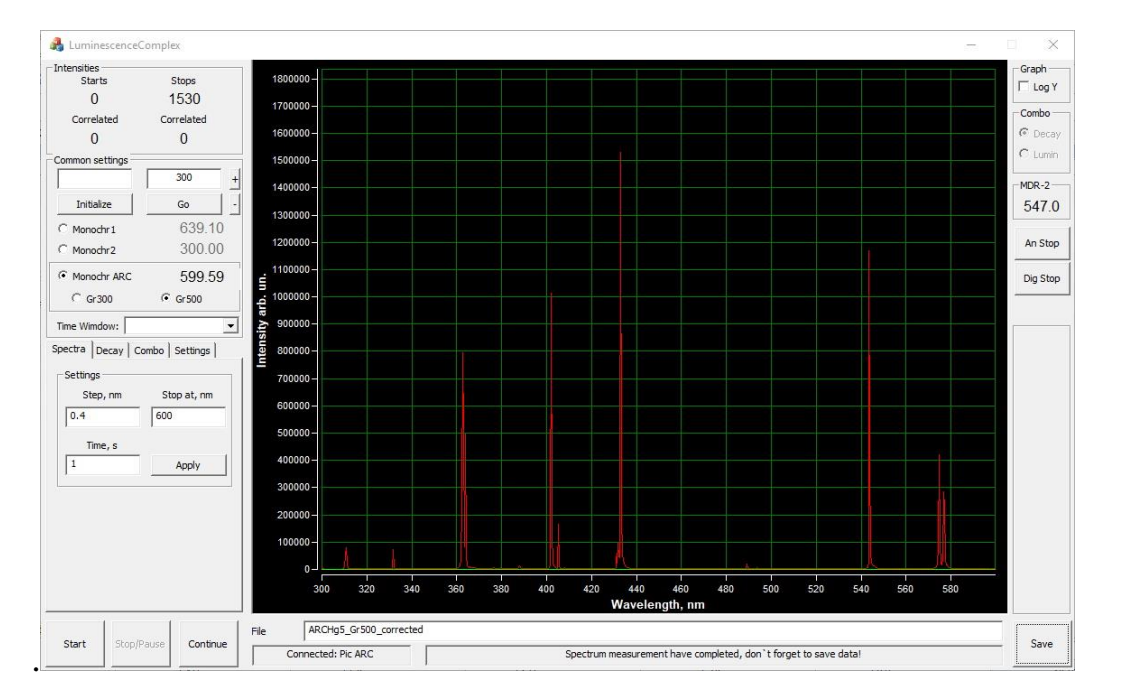

$$
n = a_0 + b_0 \lambda \tag{3.5}
$$

Рис.32 Спектр ртутної лампи низького тиску за допомогою монохроматора ARC

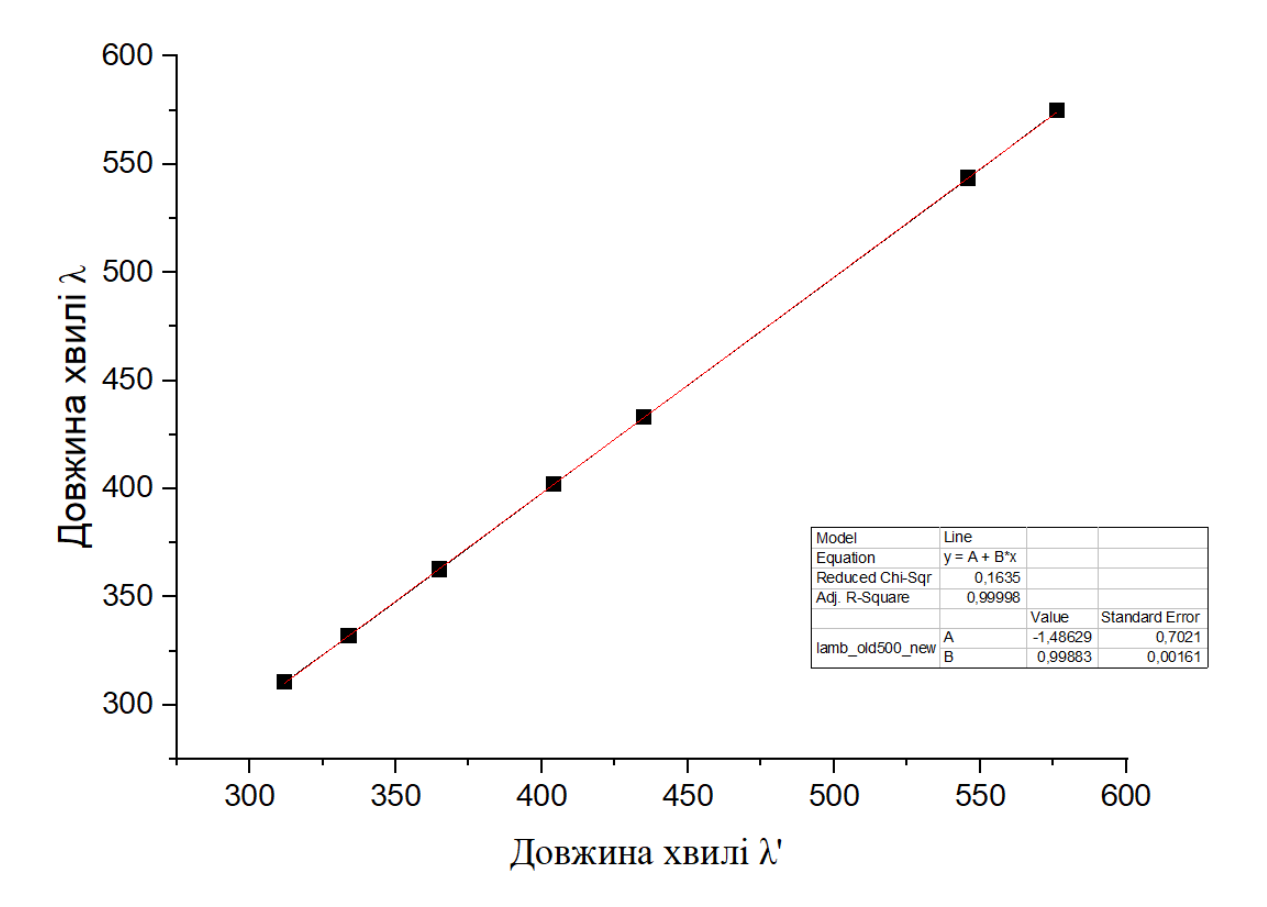

Провели апроксимацію для правильної довжини хвилі і не правильної.

Рис.33 Апроксимація правильної довжини хвилі від не правильної

І на основі цих даних побудували графік:

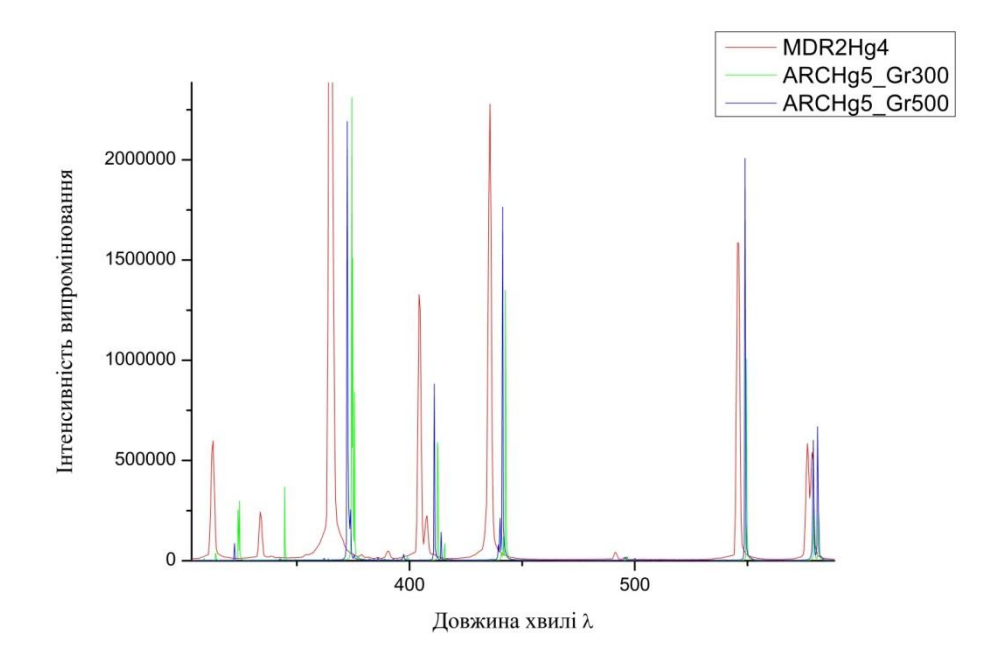

Рис.34 Спектр після приблизного юстування монохроматора

Для другого наближення ми використали данні з апроксимації:

$$
\lambda = c + d\lambda \tag{3.6}
$$

І для остаточної корекції будемо мати:

$$
n = (d0 + b0c) + b0d\lambda
$$
 (3.7)

На основі фінальної формули для корекції графік спектру буде мати вигляд:

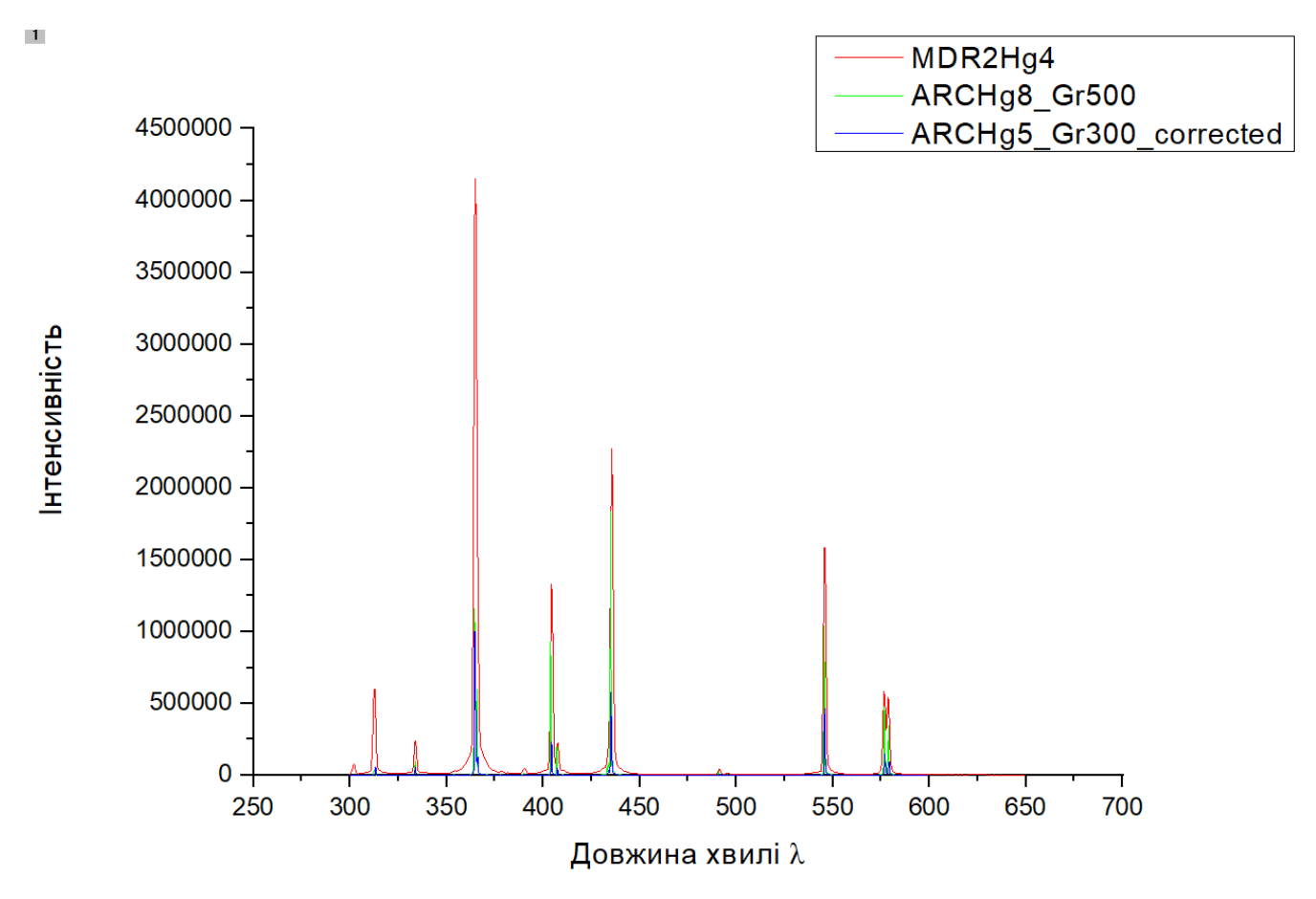

Рис.35 Спектр після приблизного юстування монохроматора

Як видно зі спектру, наші обидві градки повністю співпали, таким чином можна сказати що монохроматор проградуйований.

### **Використані джерела**

- <span id="page-39-0"></span>1. Пархоменко Д. А., Смирнов Є. М. Розробка радіоелектронних схем на основі мікроконтролерів (на прикладі AVR мікроконтролерів фірми Atmel) 2013, 73 ст
- 2. В.О. Поджаренко, В.Ю. Кучерук, В.М. Севастьянов ОСНОВИ МІКРОПРОЦЕСОРНОЇ ТЕХНІКИ 2006, 228 ст
- 3. Пушак А.С., Вістовський В.В. ПРОГРАМУВАННЯ PIC-КОНТРОЛЕРІВ 2021, 118 ст
- 4. Johannes Wild Arduino | Step by Step: The Ultimate Beginner's Guide with Basics on Hardware, Software, Programming & DIY Projects 2022. 94 c
- 5. Jeff Cicolani Beginning Robotics with Raspberry Pi and Arduino: Using Python and OpenCV 2021. 369 с
- 6. Operating Instructions Acton Research Corporation SpectraPro-150 Режми доступу : [http://ridl.cis.rit.edu/products/manuals/Acton/old/MANUAL/Sp-](http://ridl.cis.rit.edu/products/manuals/Acton/old/MANUAL/Sp-150.pdf)[150.pdf](http://ridl.cis.rit.edu/products/manuals/Acton/old/MANUAL/Sp-150.pdf)
- 7. Monochromators and Spectrographs . . . Higher Throughput, Resolution, and Precision – Режим доступу: [http://ridl.cfd.rit.edu/products/manuals/Acton/old/CATALOG/SpectruPro\\_bro.p](http://ridl.cfd.rit.edu/products/manuals/Acton/old/CATALOG/SpectruPro_bro.pdf) [df](http://ridl.cfd.rit.edu/products/manuals/Acton/old/CATALOG/SpectruPro_bro.pdf)
- 8. Nicholas Stuart Arduino Programming: 3 in 1- Beginner's Guide+ Tips and tricks+ Advanced methods to learn Arduino programming 2021. 536 c
- 9. Blatt Jan Arduino Programming: What Is The Need For The Arduino Music Project?: Arduino Music Player With Display 2021. 188 c